# <span id="page-0-0"></span> $\boldsymbol{\mathsf{n}}$ ารสร้างเอกสารด้วย  $\boldsymbol{\mathrm{IAT_F X}}$ **(Part 1)**

**เทพพิทักษ การุญบุญญานันท**

thep@linux.thai.net

สิงหาคม ๒๕๔๖

**1 รู้จัก TFX และ LATFX** 

## $\frac{2}{3}$ จัก T<sub>E</sub>X และ  $B$ T<sub>E</sub>X

• TEX

- **–** โปรแกรมเรียงพิมพ (typesetter)
- **–** สรางโดย Donald E. Knuth เมื่อป 1977
- **–** มุงหวังใหเปนโปรแกรมเรียงพิมพระดับคุณภาพเทียบเทาการเรียงพิมพหนังสือ ตามแบบฉบับ
- **–** โดยเฉพาะการเรียงพิมพสูตรคณิตศาสตร
- **–** เปนโปรแกรมที่มีความเสถียรมาก จนกระทั่งผูเขียนกลาทาใหหา bug ใน โปรแกรม โดยมีรางวัล bug ละ 20.48 เหรียญ
- $-$  รุ่นของ T $_{\rm E}$ X จะลู่เข้าหา  $\pi$  รุ่นล่าสุดของ T $_{\rm E}$ X คือ 3.141592 (แต่ที่ใช้กันใน Linux distro ตางๆ เปน 3.14159 ซึ่งปลอยมาครั้งลาสุดในป 1995)

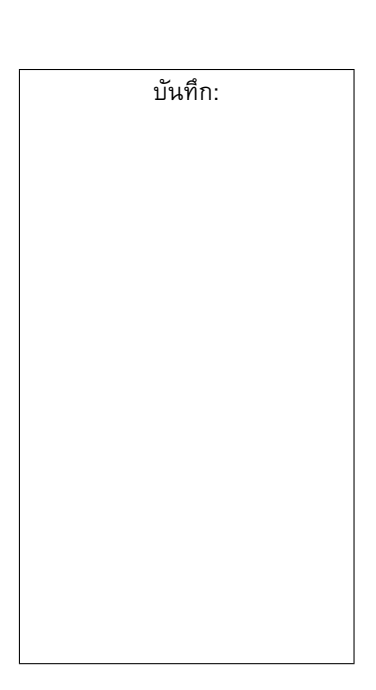

### $\frac{2}{3}$ จัก T<sub>E</sub>X และ L<sup>AT</sup>EX • T $FX$  $-$  ควบคู่กับ T<sub>F</sub>X คือ METAFONT ซึ่งเป็นระบบฟอนต์ที่สร้างโดย Knuth เพื่อใช้ กับ  $\text{Tr}X$  แต่ปัจจุบันสามารถใช้ฟอนต์ Postscript Type 1 และ TrueType กับ TEX ไดเชนกัน  $-$  รุ่นของ METAFONT จะลู่เข้าหา  $e$  รุ่นล่าสุดของ METAFONT คือ 2.71828 (แตที่ใชกันใน Linux distro ตางๆ เปน 2.7182 ซึ่งปลอยมาครั้งลาสุดในป 1998)  $-$  ชื่อ T<sub>F</sub>X เป็นการเขียนตัว capital ของรากศัพท์กรีก  $\tau$  $\epsilon\chi$  ซึ่งเป็นที่มาของคำว่า *technology* และยังมีความหมายตามรากศัพทวา *ศิลปะ* อีกดวย **–** ดังนั้น การออกเสียง TEX จึงเปน "เท็ค" ไมใช "เท็กซ" **–** ตัว 'E' ใน TEX หอยต่ำเพื่อบงบอกวามันเปนโปรแกรมเรียงพิมพ การเขียนชื่อ  ${\rm Tr}{\rm X}$  ในระบบที่เขียนตัวห้อยไม่ได้ มักจะเขียนเป็น "TeX" บันทึก:  $\frac{2}{3}$ จัก T<sub>E</sub>X และ  $B$ T<sub>E</sub>X •  $LAT$ FX **–** แมคโครสำหรับสรางเอกสารแบบมีโครงสรางโดยอาศัย TEX เปนตัวเรียงพิมพ **–** สรางโดย Leslie Lamport ปจจุบันดูแลโดย Frank Mittelbach **–** รุนปจจุบันของ <sup>L</sup>ATEX คือ <sup>L</sup>ATEX 2<sup>ε</sup> **–** การเรียกชื่อ <sup>L</sup>ATEX <sup>→</sup> "เลเท็ค" หรือ "ลาเท็ค" (ไมใช "ลาเท็กซ")  $\;$  **–**  $\;$  **L<sup>A</sup>TFX**  $2\varepsilon$  อ่านว่า "ลาเท็คทูว์อี" บันทึก:

**–** การเขียนชื่อ <sup>L</sup>ATEX ในระบบที่เขียนตัวหอยไมได<sup>→</sup> "LaTeX" และ

"LaTeX2e"

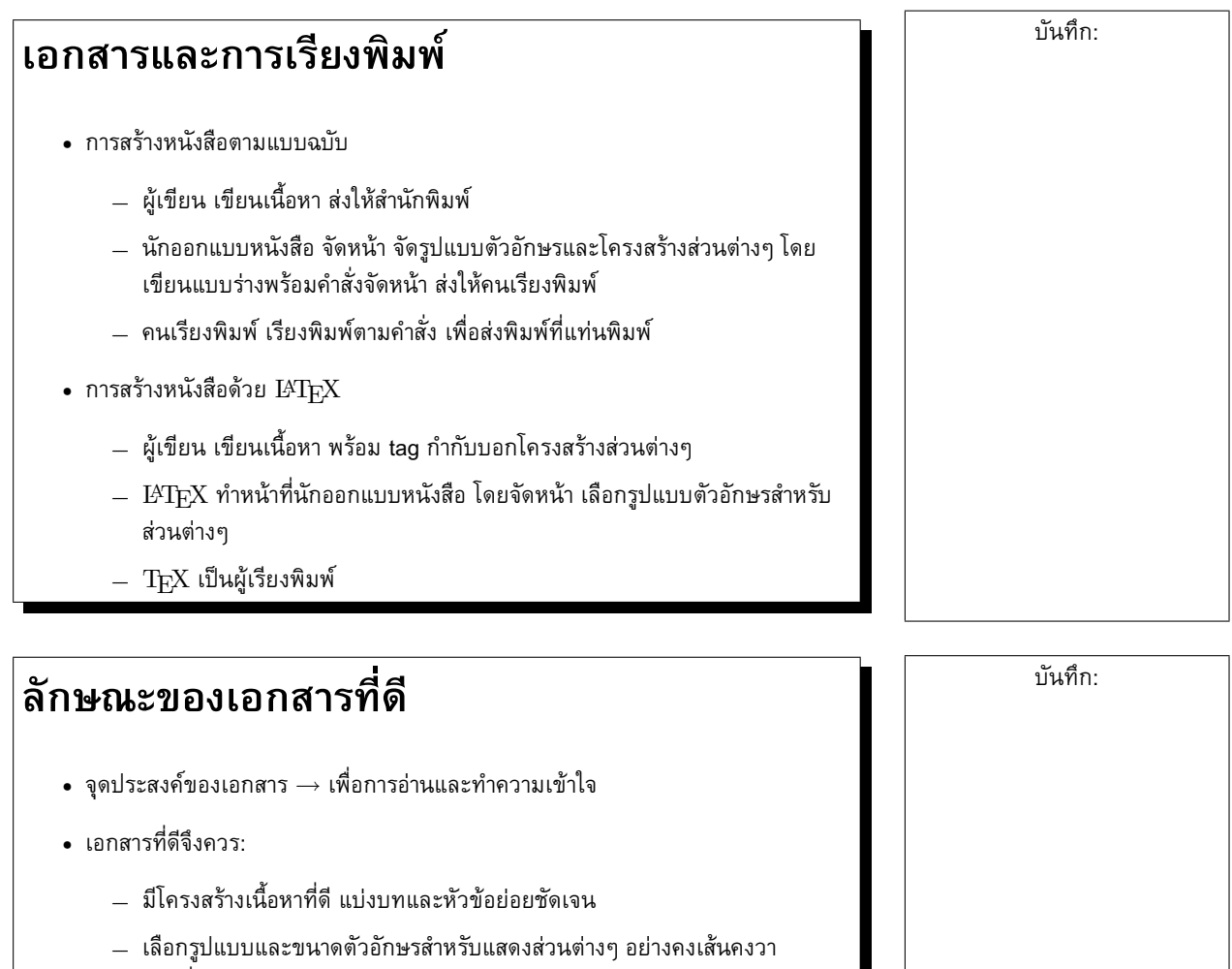

(หัวเรื่อง, สมการ, ทฤษฎีบท, ตาราง, ภาพประกอบ ฯลฯ)

**–** อื่นๆ เชน ความกวางของบรรทัดพอเหมาะ ไมยาวจนผูอานไมไดพักสายตา ไมสั้น จนเหลือที่วาง

### **สิ่งที่ผูใช WYSIWYG มักทำพลาด**

- พยายามสรางเอกสารใหดูดี แตขาดโครงสราง
	- $\;\rightarrow\;$  ไม่สามารถสร้างสารบัญอัตโนมัติ
	- $\rightarrow$  cross-reference ผิดพลาด
- ใชรูปแบบในสวนตางๆ ไมคงเสนคงวา
- สั่งจัดขอความเฉพาะสวน เชน บังคับจุดแบงบรรทัด ซึ่งทำใหเอกสารผิดเพี้ยนเมื่อมีการ ลบหรือเพิ่มขอความ หรือเปลี่ยนขนาดกระดาษ

#### **การแกไข**

- พยายามสรางเอกสารโดยคำนึงถึงโครงสรางของเอกสารเปนหลัก ไมใชรูปรางที่ปรากฏ
- พยายามใชเครื่องมืออัตโนมัติเกี่ยวกับ style และ cross reference ใหมากกวา text formatting

## **สไตลการสรางเอกสารแบบ** <sup>L</sup>ATEX

- ผูเตรียมเอกสาร: พุงความสนใจไปที่เนื้อหาและโครงสรางเอกสารเปนหลัก ประหนึ่งวา กำลังรางตนฉบับหนังสือสงสำนักพิมพ โดยมิไดเปนผูจัดหนาดวยตนเอง
- <sup>L</sup>ATEX จะเปนผูจัดหนาใหโดยอัตโนมัติ โดยอาศัย stylesheet ที่กำหนดมาโดย ผู้เชี่ยวชาญ (แต่สามารถปรับแต่งเองได้ถ้าต้องการ)
- $\bullet$  output ของ  $\operatorname{IATFX}$  จะเป็นไฟล์  $\cdot$ dvi (Device Independent) ซึ่งสามารถแสดงผล บนอุปกรณตางๆ หรือพิมพออกทางเครื่องพิมพ หรือแปลงใหเปน .ps (Postscript) หรือ PDF ก็ได

#### **ดังนั้น** <sup>→</sup> <sup>L</sup>ATEX **ไมใชระบบ WYSIWYG**

• ผูเตรียมเอกสารจะไมเห็นผลลัพธระหวางสรางเอกสาร จนกวาจะสั่งจัดหนา

<span id="page-4-1"></span><span id="page-4-0"></span>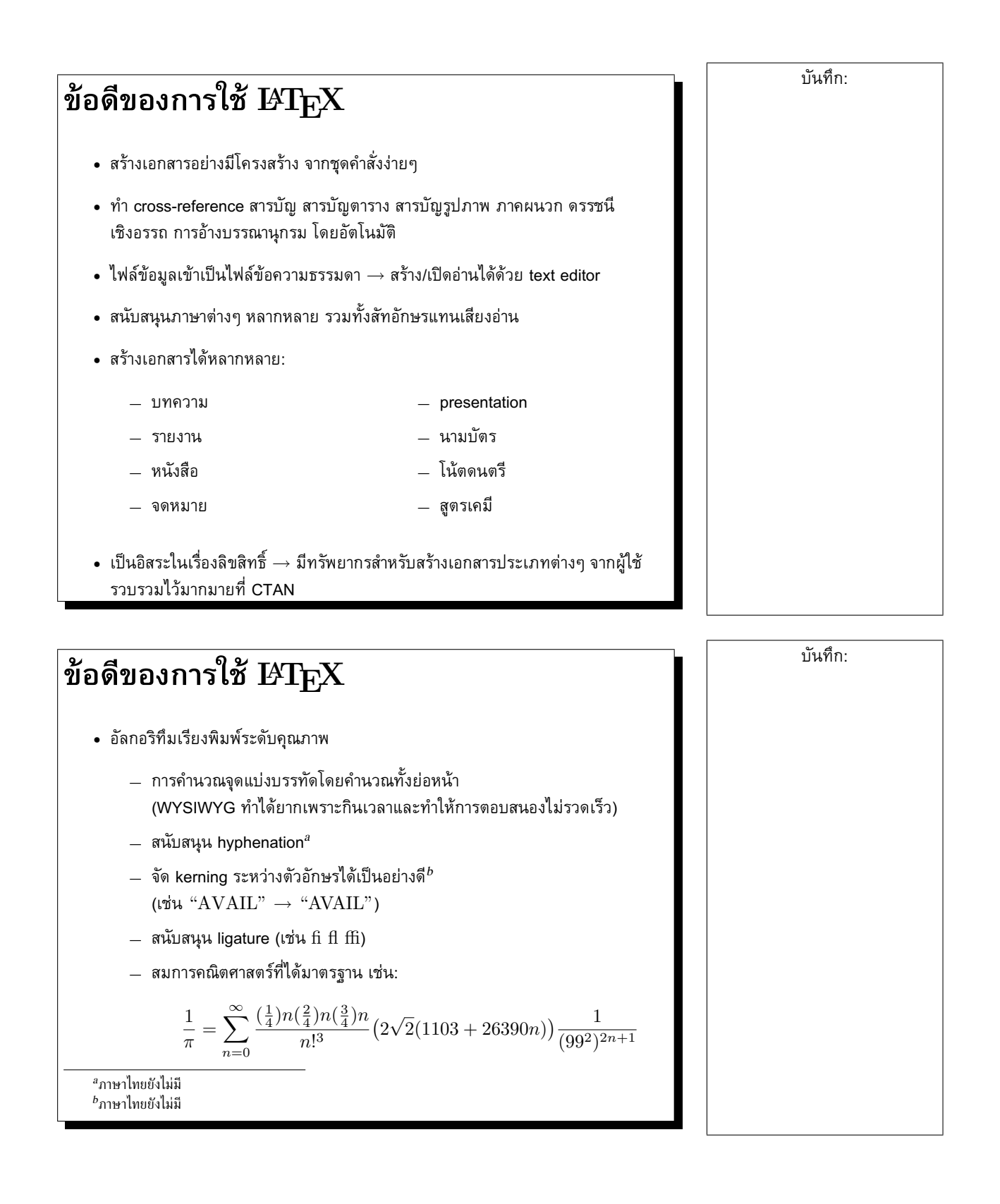

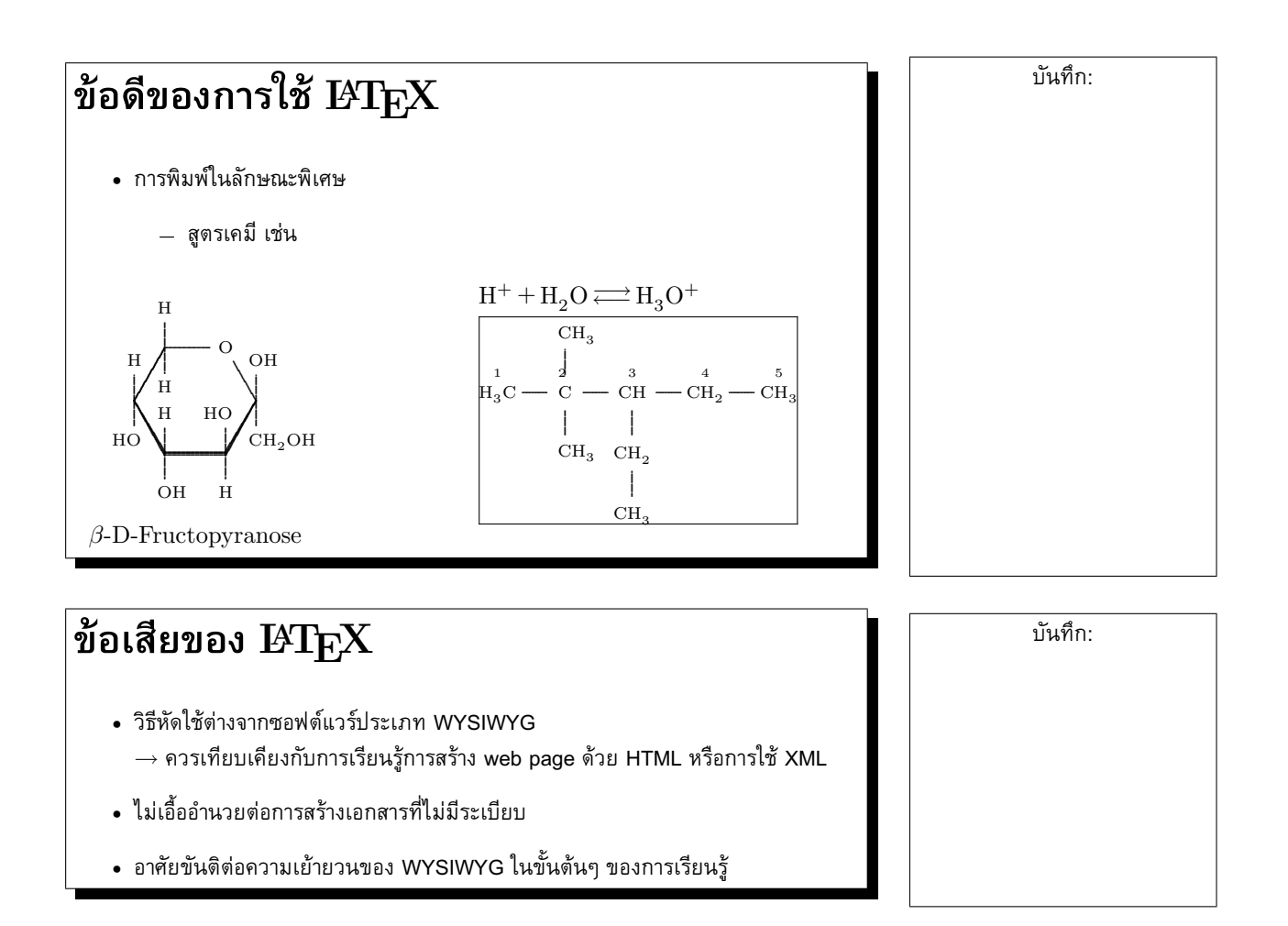

### **2 เริ่มตนกับ** <sup>L</sup>ATEX

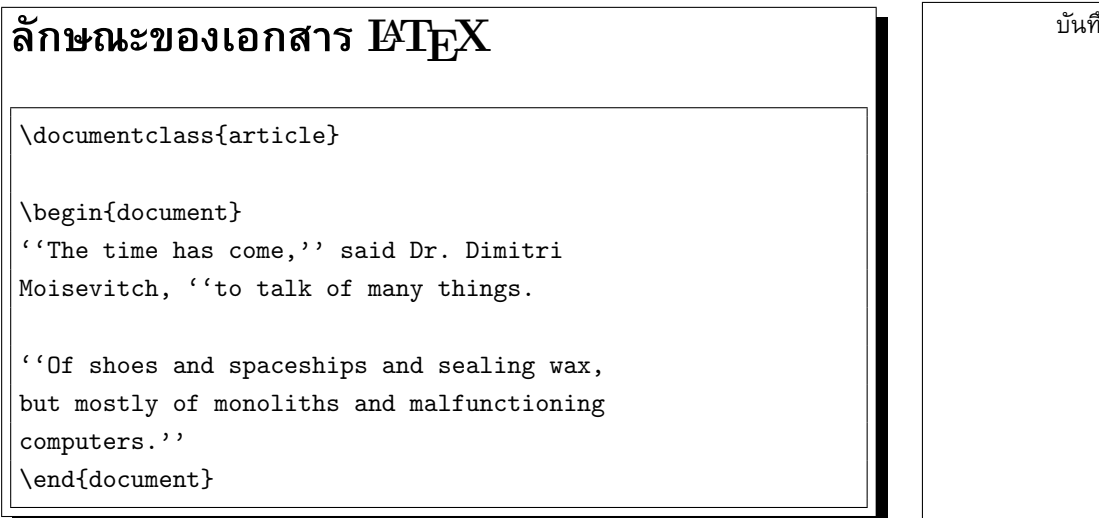

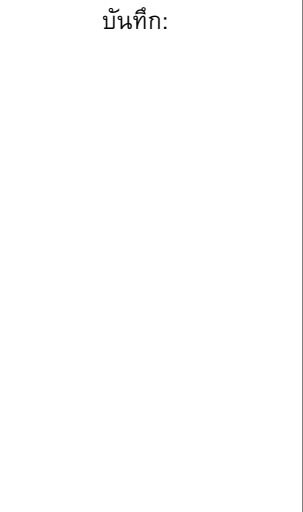

### **ลักษณะของเอกสาร** <sup>L</sup>ATEX

- preamble:
	- **–** สวนหัวกอนเริ่มเนื้อหาเอกสาร
	- **–** ระบุชนิดเอกสารและ package ที่ใช
	- **–** การปรับแตงรูปหนาเอกสารตางๆ
- เนื้อหา:

```
\begin{document}
```

```
...
\end{document}
```
### **ลักษณะของเอกสาร** <sup>L</sup>ATEX

- ยอหนา
	- **–** จบยอหนาดวยการเวนบรรทัดเปลาตั้งแต 1 บรรทัดขึ้นไป
	- **–** บรรทัดตางๆ กอนนั้นจะถูกตอเขาดวยกันเปนยอหนาเดียว
- ชองวาง
	- **–** ชองวางติดๆ กันกลุมหนึ่ง (space, tab, newline) มีความหมายเทากับชองวาง ตัวเดียว

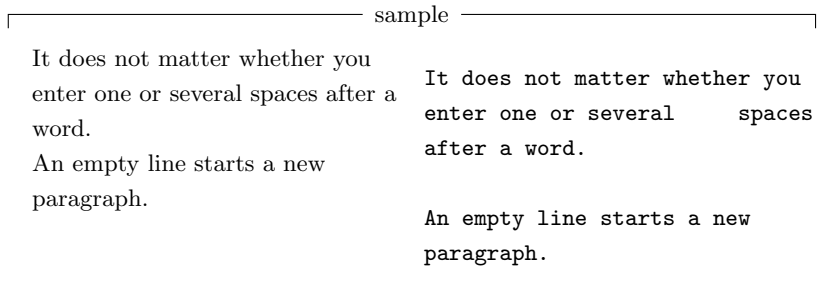

บันทึก:

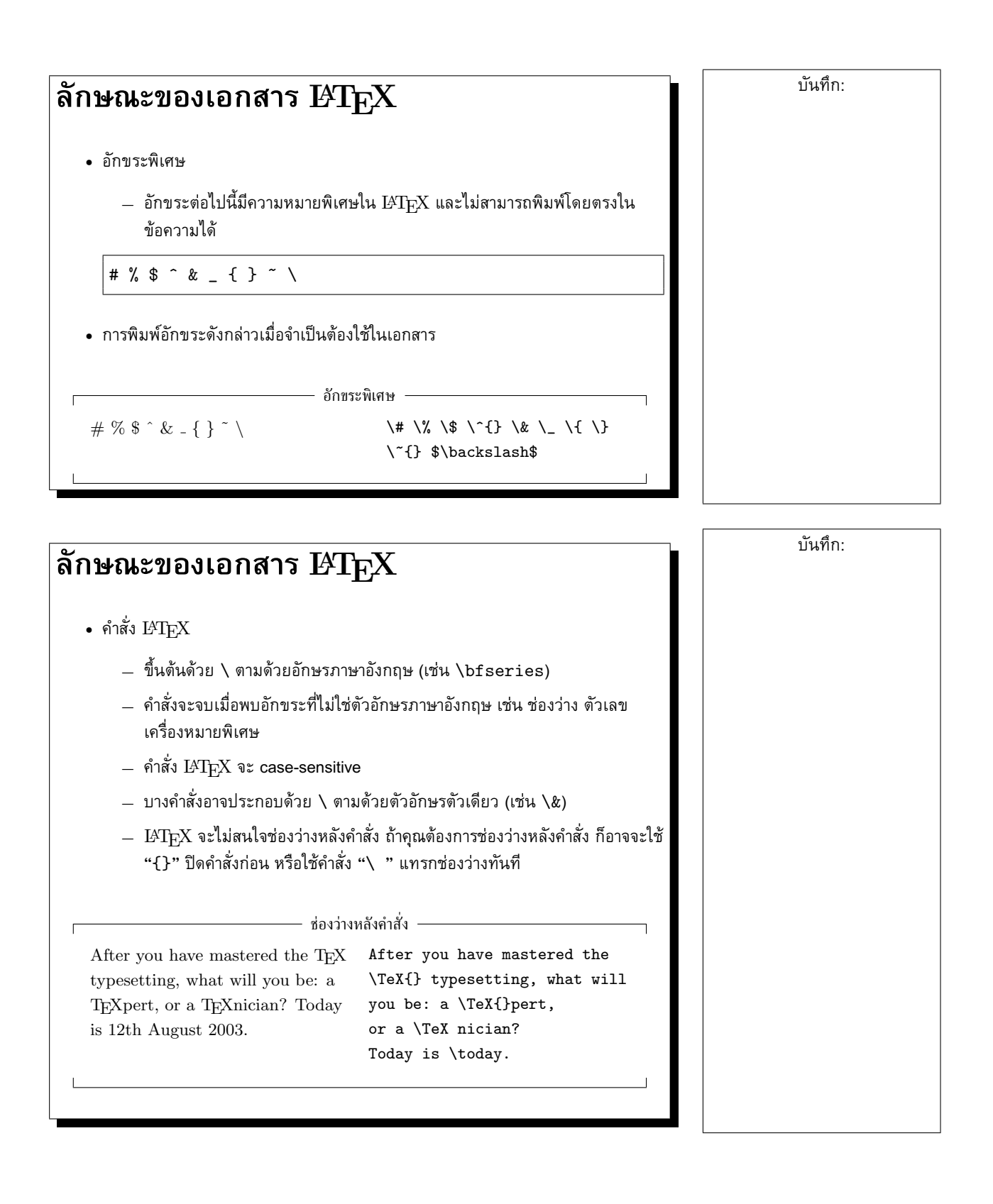

### ลักษณะของเอกสาร $_{\rm {BTEX}}$

- คำสั่ง <sup>L</sup>ATEX
	- **–** บางคำสั่งตองการ argument จะใชวงเล็บปกกา {} ครอบ argument ที่จำเปนนั้น
	- **–** บางคำสั่งมี optional argument จะใชวงเล็บเหลี่ยม [] ครอบ argument ถามี

 $-$  argument  $-$ 

Important things should be emphasized.

Important things should be \emph{emphasized.}

### **ลักษณะของเอกสาร** <sup>L</sup>ATEX

- comment
	- **–** ใชเครื่องหมาย % เริ่ม comment ไปจนจบบรรทัด
	- $-$  L<sup>AT</sup>EX จะอ่านข้ามข้อความตั้งแต่ % ไปจนจบบรรทัด ข้ามอักขระ newline และ *white space ตนบรรทัดถัดไปทั้งหมด*
		- $\rightarrow$  ใช้ comment แบ่งบรรทัดยาวๆ ได้ โดยเฉพาะภาษาไทย

 $-$  comment  $-$ 

This is an example: Supercalifragilisticexpialidocious This is an % stupid % Better: instructive example: Supercal% ifragilist% icexpialidocious

บันทึก:

### **การสั่งแปลงเอกสาร**

• เอกสารชิ้นแรก:

\documentclass{article}

- \begin{document} My first document.
- \end{document}

• การแปลงเอกสาร

\$ latex mydoc.tex

\$ xdvi mydoc.dvi *# ลองดูผลขั้นแรก* \$ dvips -o mydoc.ps mydoc.dvi *# แปลงเปน* Postscript \$ gv mydoc.ps *# ลองดู*Postscript file *ที่ได* \$ lpr mydoc.ps *# สั่งพิมพ*Postscript file *ที่ได* \$ ps2pdf mydoc.ps *# แปลงเปน* PDF \$ xpdf mydoc.pdf *# ลองดู*PDF file *ที่ได* \$ acroread mydoc.pdf *# ลองดู*PDF file *ที่ได*

## การใช้ pdfLHFX

- $\bullet \,$  PDFLATFX เป็นการใช้แมคโคร LATFX กับแก่น PDFTEX ซึ่งเป็นการดัดแปลง TEX ให้สามารถสร้างเอกสาร PDF ได้โดยตรง โดยไม่ต้องผ่าน DVI
- $\bullet$  เปรียบเทียบ  $\tt PDFTFX$  กับ  $\tt TFX$  มาตรฐาน
	- $-$  สร้างเอกสาร PDF ได้เหมือนกัน แต่ PDFT<sub>F</sub>X สร้างโดยตรง ในขณะที่ T<sub>F</sub>X จะสร้าง DVI ก่อน จากนั้นจึงใช้ dvips + ps2pdf แปลง
	- **–** pdfTEX พยายามใชความสามารถของ PDF อยางเต็มที่ เชน การทำ hyperlink
	- **–** pdfTEX สนับสนุนการใชรูปภาพแบบ JPEG, PNG, MetaPost และ PDF ใน เอกสาร ส่วน  $T_FX$  จะใช้รูปภาพแบบ EPS
	- **–** pdfTEX ยังอยูในขั้น <sup>β</sup> แตก็ใชงานไดดีในระดับหนึ่ง

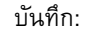

## $n$ ารใช้  $pdfMT$  $EX$

• การใช้ PDFLHTFX

\$ pdflatex mydoc.tex *# สรางเอกสาร* PDF *โดยตรง*

\$ xpdf mydoc.pdf *# ลองดู*PDF file *ที่ได*

\$ acroread mydoc.pdf *# ลองดู*PDF file *ที่ได*

### **3 โครงสรางเอกสาร** <sup>L</sup>ATEX

#### **Preamble**

- preamble: สวนหัวของเอกสารกอนเขาสูเนื้อหา  $\rightarrow$  กำหนด class ของเอกสารและแมคโครต่างๆ ที่จะใช้ในเอกสาร
- คำสั่งแรกของเอกสาร: กำหนดชนิดของเอกสาร โดยใชคำสั่ง

\documentclass{...}

(เราจะกลาวถึงชนิดตางๆ ของเอกสารตอไป)

- คำสั่งถัดไป: กำหนดแมคโครที่จะใชในเอกสาร คุณอาจจะ:
	- **–** กำหนดแมคโครใชเอง (จะกลาวภายหลัง) หรือ
	- **–** ใช package ที่มีผูทำเตรียมไวใหแลว โดยใชคำสั่ง

\usepackage{...}

บันทึก:

#### **Document Class**

• รูปแบบ:

\documentclass[option]{class}

- document class ใน <sup>L</sup>ATEX มาตรฐาน
	- **–** article สำหรับบทความใน journal, presentation, รายงานสั้นๆ, เอกสาร ประกอบโปรแกรม ฯลฯ
	- **–** report สำหรับรายงานที่ยาวขึ้น มีการแบงเปนบทๆ ใชกับหนังสือขนาดเล็ก และรายงานวิทยานิพนธ
	- **–** book สำหรับหนังสือเต็มๆ ที่มีหลายภาค หลายบท
	- **–** letter สำหรับจดหมาย
	- **–** slides สำหรับสรางแผนใสสำหรับ presentation (ปจจุบันมี package ตางๆ ที่ไมใชสวนหนึ่งของ <sup>L</sup>ATEX มาตรฐานที่ชวยสราง presentation ที่เหมาะกับการนำเสนองานบนจอภาพมากมาย เชน seminar, prosper, pdfscreen)

#### **Document Class**

- option สำหรับ document
	- **–** 10pt, 11pt, 12pt เลือกขนาดตัวอักษรปกติ (default=10pt)
	- **–** a4paper, a5paper, b5paper, letterpaper, executivepaper — เลือกขนาดกระดาษ (default=letterpaper)
	- **–** landscape จัดหนาแบบ landscape (default=portrait)
	- **–** titlepage, notitlepage จะใหมีหนาปกตางหากหรือไม
	- **–** leqno หมายเลขสมการอยูทางซาย (default=อยูขวา)
	- **–** fleqn แสดงสมการชิดซาย (flush left) (default=กลางหนา)

บันทึก:

#### **Document Class**

- option สำหรับ document
	- **–** onecolumn, twocolumn จัดหนาแบบคอลัมนเดียวหรือสองคอลัมน
	- **–** twoside, oneside จัดหนาเพื่อการพิมพหนาเดี่ยวหรือหนาคู
	- **–** openright, openany (เฉพาะ report และ book) เริ่มบทใหมที่หนาขวา หรือหนาถัดไปที่วาง (default=report:หนาถัดไป,book:หนาขวา)

### **Package**

- package: รวมชุดคำสั่งที่กำหนดขึ้นเพื่อใช้ทำงานใดงานหนึ่ง ตัวอย่างเช่น
	- **–** babel ใชภาษาตางๆ ในเอกสาร
	- **–** graphics, graphicx การใชรูปภาพในเอกสาร
	- **–** color การใชสี
	- **–** makeidx การสรางดรรชนี
	- **–** hyperref การสราง hyperlink
	- **–** verbatim คำสั่งสนับสนุนการพิมพขอความแบบพิมพดีดที่สะดวกกวาแบบ  $LAT$  $FX$  มาตรฐาน
	- **–** program คำสั่งสำหรับพิมพซอรสโคดโปรแกรมหรือ pseudo-code
- $\bullet\,$  package เป็นเครื่องมือหลักอย่างหนึ่งที่ใช้ขยายความสามารถของ  $\rm \mathbb{F} P_{F}X$  มีรวบรวม ไวมากมายที่ CTAN [\(http://www.ctan.org\)](http://www.ctan.org)

บันทึก:

#### **Page Style**

• คำสั่งเลือก page style ทั้งเอกสาร

\pagestyle{style}

• คำสั่งเลือก page style สำหรับหนาใดหนาหนึ่งโดยเฉพาะ

\thispagestyle{style}

- style ที่ <sup>L</sup>ATEX กำหนดไว:
	- **–** plain มีแตเลขหนาที่กึ่งกลาง footer
	- **–** headings แสดงชื่อบทที่หัวกระดาษ + เลขหนา
	- **–** empty หัวกระดาษ-ทายกระดาษวางเปลา

## **เอกสารขนาดใหญ**

• คุณสามารถแบงเอกสาร <sup>L</sup>ATEX ขนาดใหญเปนไฟลยอยๆ ได โดยใชคำสั่งตอไปนี้ใน เนื้อหาเอกสาร เพื่อรวมเนื้อหาของไฟลยอยเขามาในไฟลใหญ:

\include{filename}

 $\rm L2T$ EX จะรวมเนื้อหาของไฟล์  $\it{filename.tex}$  เข้ามาในเอกสารปัจจุบันโดยขึ้นหน้าใหม่

• คำสั่งตอไปนี้ใน preamble:

\includeonly{filename, filename,...}

ใช้เลือก include ไฟล์ที่ระบุในคำสั่ง \include $\emph{filename}$ } โดยเลือกเฉพาะไฟล์ที่ ตองการเทานั้น

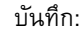

### <span id="page-14-0"></span>**4 การจัดเตรียมเนื้อหา**

### **ยอหนาและประโยค**

- $\mathbb{F}^1$ FF $X$  จะแบ่งย่อหน้าที่บรรทัดว่าง  $\to$  การพิมพ์ข้อความปกติแบบไม่เยื้องย่อหน้าก็ เปนการแบงยอหนาโดยตัวเองอยูแลว
- <sup>L</sup>ATEX จะไมเยื้องยอหนาแรก จะเริ่มเยื้องที่ยอหนาถัดไป (ปรับได)
- <sup>L</sup>ATEX แบงประโยคที่ full stop และจะเพิ่มชองวางระหวางประโยคให
- กรณีที่ใชจุดหลังตัวยอ สามารถปองกันการเพิ่มชองวางหลังจุดไดโดยใช "\ " เชน

ชองวางระหวางประโยค

Wow, it's so nice to meet you again, Mr. Hamilton. I really appreciate your accompany.

Wow, it's so nice to meet you again, Mr.\ Hamilton. I really appreciate your accompany.

### **บรรทัดและหนา**

- ข้อความในย่อหน้าจะถูกแบ่งเป็นบรรทัดและจัดเรียงในหน้า โดยแบ่งบรรทัดและหน้า โดยอัตโนมัติ
- คุณสามารถบังคับแบงบรรทัดที่ตำแหนงที่ตองการโดยไมขึ้นยอหนาใหมโดยใช:

\\ หรือ \newline

• คำสั่งนี้ แบ่งบรรทัดแบบไม่ขึ้นหน้าใหม่·

 $\setminus$ 

• การบังคับห้ามแบ่งบรรทัดหรือ hyphenate ในคำหรือวลี

\mbox{phrase}

• คำสั่งนี้ บังคับขึ้นหนาใหม:

\newpage

บันทึก:

## **ขอความที่กำหนดไวแลว**

 $\bullet$  คุณสามารถแทรกข้อความพิเศษจำนวนหนึ่งซึ่ง  $\rm \emph{LATEX}$  ได้กำหนดเป็นคำสั่งไว้แล้ว

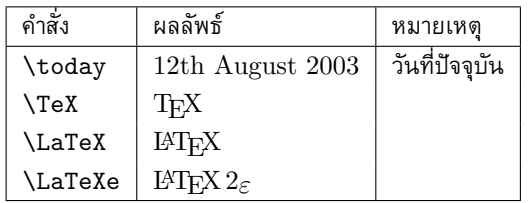

## **อักขระรูปแบบพิเศษ**

- เครื่องหมายคำพูด:
	- **–** อัญประกาศเปดเดี่ยว = grave (')
	- **–** อัญประกาศปดเดี่ยว = apostrophe (')
	- **–** อัญประกาศเปดคู = double grave ('')
	- **–** อัญประกาศปดคู = double apostrophe ('')

เครื่องหมายคำพูด

"Please press the 'x' key." ''Please press the 'x' key.''

บันทึก:

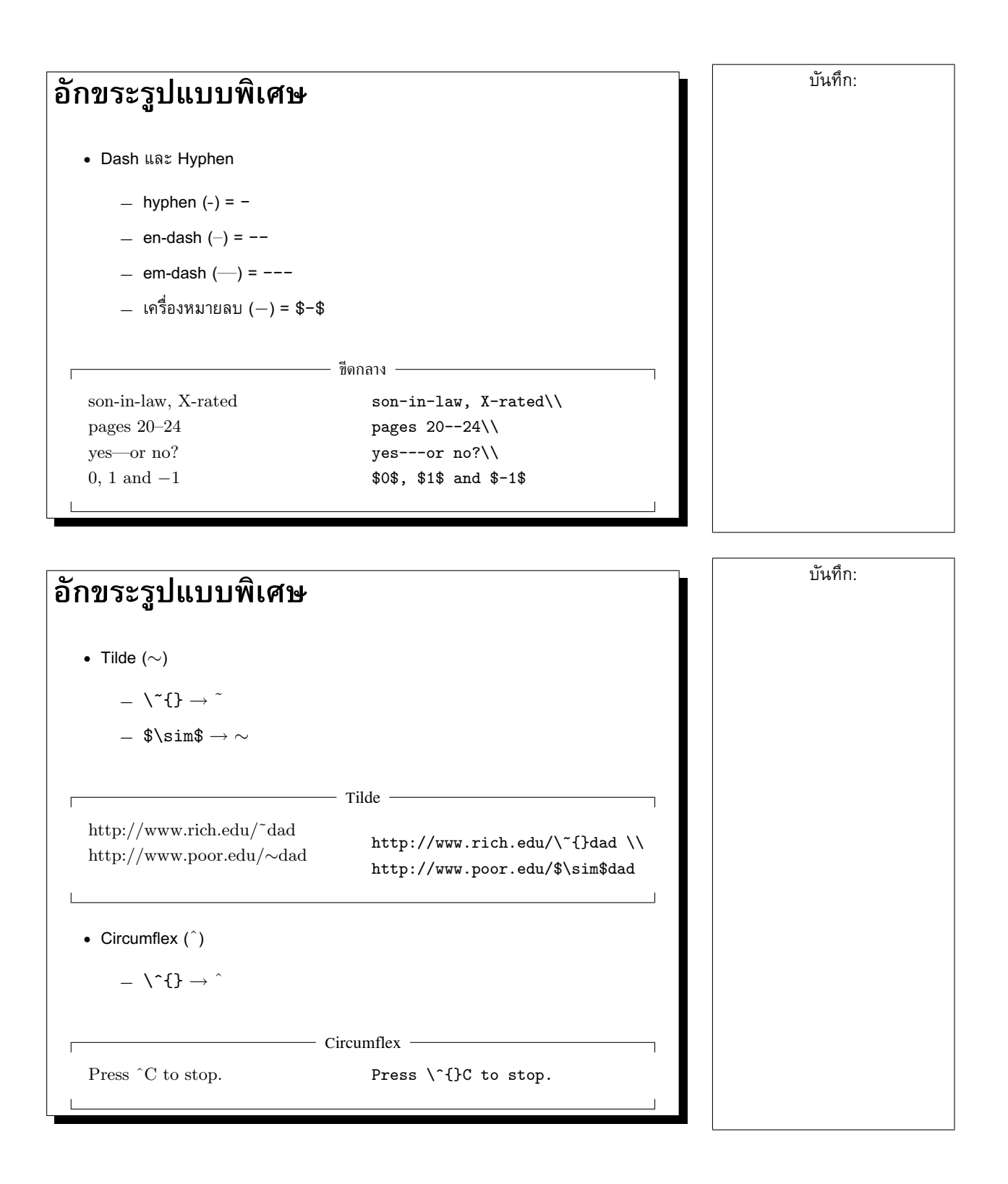

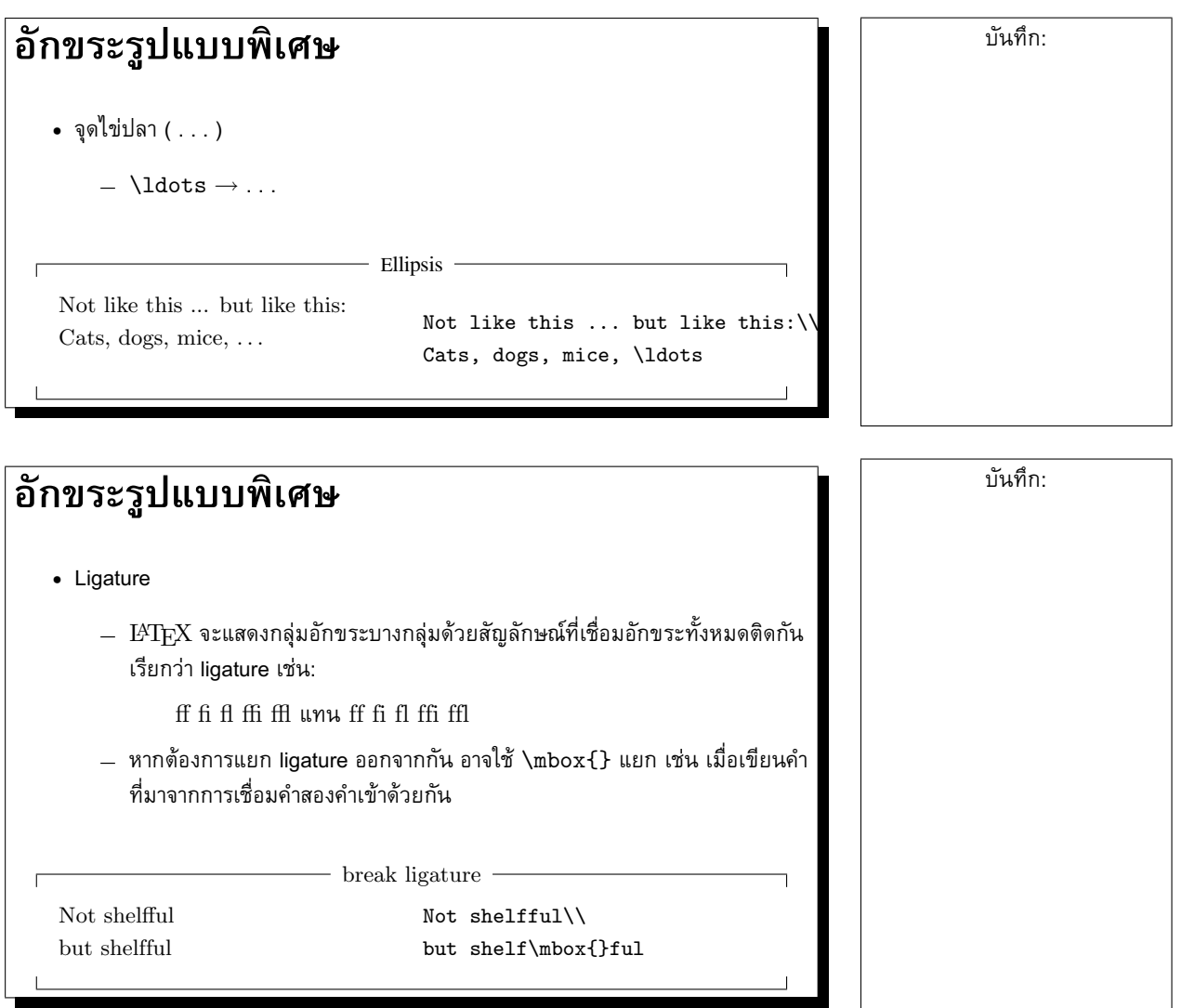

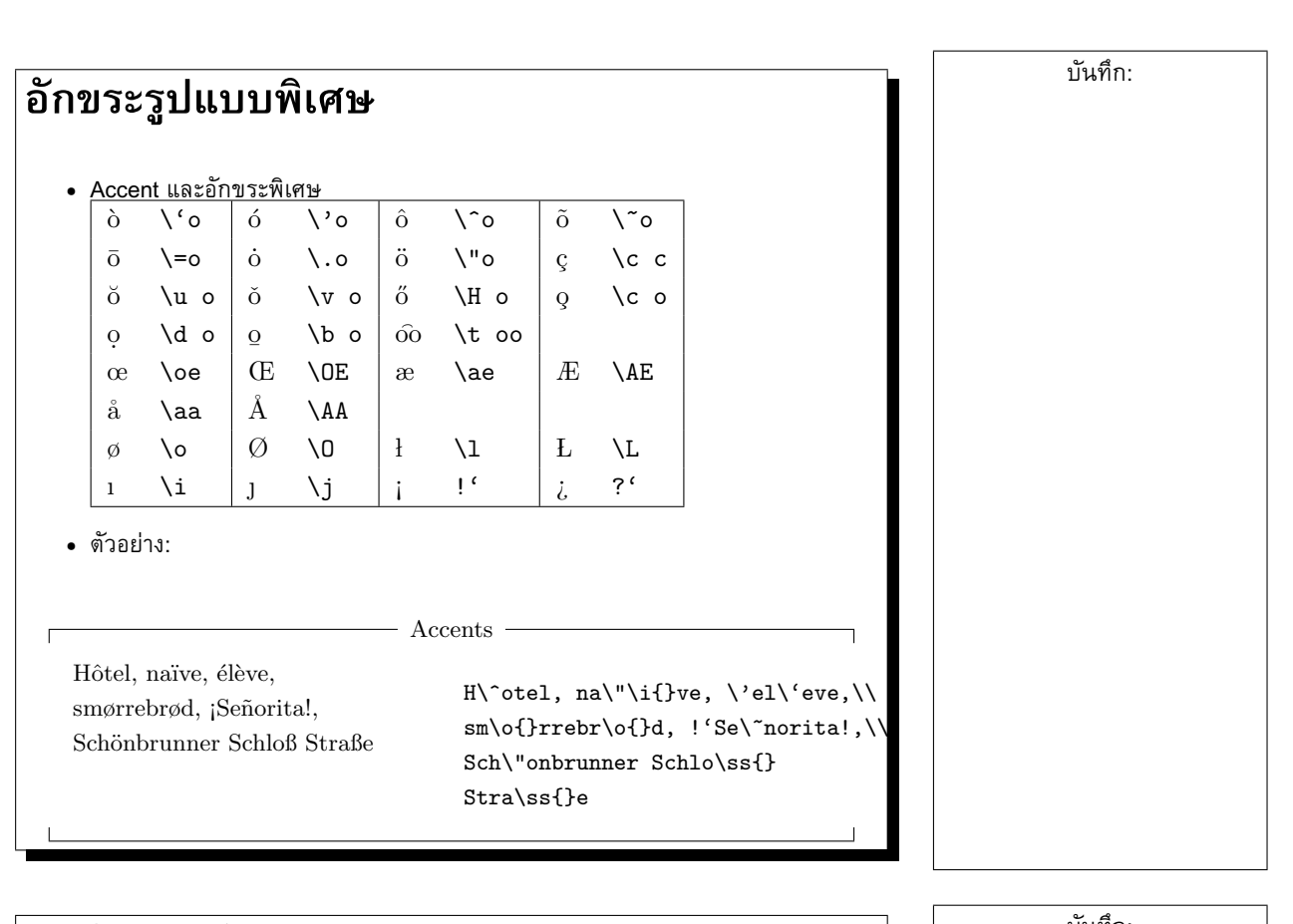

## **การใชภาษาไทย**

- Babel: package สำหรับการใช้ภาษาต่างๆ
- $\bullet$  การใช้ภาษาไทย (หลังจากติดตั้ง  $\mathrm{THAIAT_{E}X}$  แล้ว):

\usepackage[thai]{babel}

• ตัวอยาง:

\documentclass[a4paper]{article} \usepackage[thai]{babel}

\begin{document} สวัสดีชาวโลก \end{document}

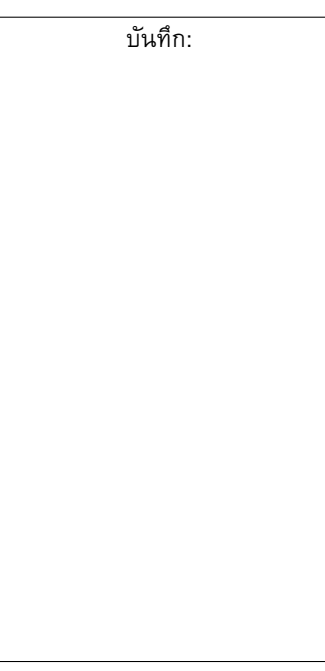

## **การใชภาษาไทย**

- ความจริงแลว babel สามารถเลือกใชภาษาไดมากกวาหนึ่งภาษา
	- **–** ใชจุลภาค (,) คั่นระหวางภาษาในตัวเลือก
	- **–** ภาษาสุดทายจะเปนภาษาหลักของเอกสาร
	- **–** เปลี่ยนภาษาขอความไดดวยคำสั่ง \selectlanguage{lang}
	- **–** สำหรับ ThaiLATEX
		- ∗ เปลี่ยนภาษาดวย \latintext และ \thaitext
		- $\ast$  เขียนข้อความสั้นด้วย \textlatin $\{text\}$  และ \textthai{*ขอความ*}
		- ∗ package thswitch จะชวยใหคำสั่งดังกลาวเปลี่ยนฟอนตทั้งชุดตามภาษา ด้วย

## **การใชภาษาไทย**

```
• ตัวอยาง:
```

```
\documentclass[a4paper]{article}
\usepackage[thai]{babel}
\usepackage{thswitch}
```

```
\begin{document}
English greeting is ''Hello.''
Thai greeting is
''{\selectlanguage{thai} สวัสดี}.''
```

```
English greeting is ''Hello.''
Thai greeting is ''\textthai{ สวัสดี}.''
\end{document}
```
บันทึก:

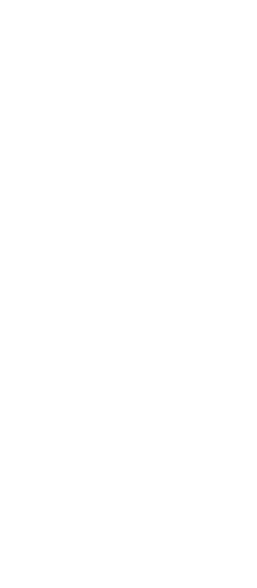

## **การใชภาษาไทย**  $\bullet$  การตัดคำก่อนส่งให้  $\operatorname{I+X}$  โดยใช้ swath หรือ  $\operatorname{\sf cttex}$ **–** ThaiLATEX กำหนดคำสั่ง \wbr เพื่อใชเปนจุดตัดคำ คุณสามารถใชโปรแกรม อัตโนมัติเพื่อแทรกคำสั่งดังกล่าวก่อนส่งให้  $\operatorname{IATF} X$ **–** swath \$ swath -f latex < input > output **–** cttex  $$ \text{cttex} \cdot \text{w} < input > output$ **บทและหัวขอยอย**

 $\bullet$  คำสั่งสำหรับกำหนดหัวข้อย่อยในคลาส  $\tt article$ 

```
\section{...}
\subsection{...}
\subsubsection{...}
\paragraph{...}
\subparagraph{...}
```
• คำสั่งเพิ่มเติมสำหรับกำหนดบทในคลาส report และ book

\chapter{...}

• คำสั่งแบงเนื้อหาเปนภาคโดยไมกระทบเลขบทหรือ section

\part{...}

• argument "..." ที่สงใหกับคำสั่งดังกลาว ไดแกชื่อบทหรือหัวขอยอยนั่นเอง

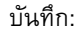

### **การทำสารบัญ**

• คำสั่งแทรกสารบัญซึ่งสรางโดยอัตโนมัติจากโครงสรางเนื้อหา

\tableofcontents

• คำสั่งแบงหัวขอยอยทั้งหมดมีรูปแบบ "star" คือตอทายคำสั่งดวยดอกจัน \* เชน

\section\*{...}

ซึ่ง LAT<sub>F</sub>X จะไม่นับหัวข้อย่อยนั้น ไม่แสดงหมายเลข และไม่รวมเข้าในสารบัญด้วย

• คำสั่งแบงหัวขอยอยสามารถเพิ่ม optional argument เพื่อกำหนดขอความที่จะปรากฏ ในสารบัญแทนชื่อหัวข้อเต็มๆ ได้ เช่น

\chapter[ISO]{International Organization for Standardization (ISO)}

## **ชื่อเรื่อง**

• ชื่อเรื่องของทั้งเอกสาร (title) สามารถกำหนดโดยเติมขอมูลในคำสั่ง

```
\tilde{\ldots}\author{...}
\date{...} % optional
```
(\date{...} นั้น จะเติมหรือไมก็ได โดยถาไมเติม จะนับเอาวันที่ปจจุบัน)

• จากนั้น สั่งสรางหัวเรื่อง ณ ตำแหนงที่ตองการดวยคำสั่ง

#### \maketitle

• ในคำสั่ง \author{...} นั้น หากมีผูแตงหลายคน สามารถคั่นผูแตงแตละคนดวย คำสั่ง \and ได

บันทึก:

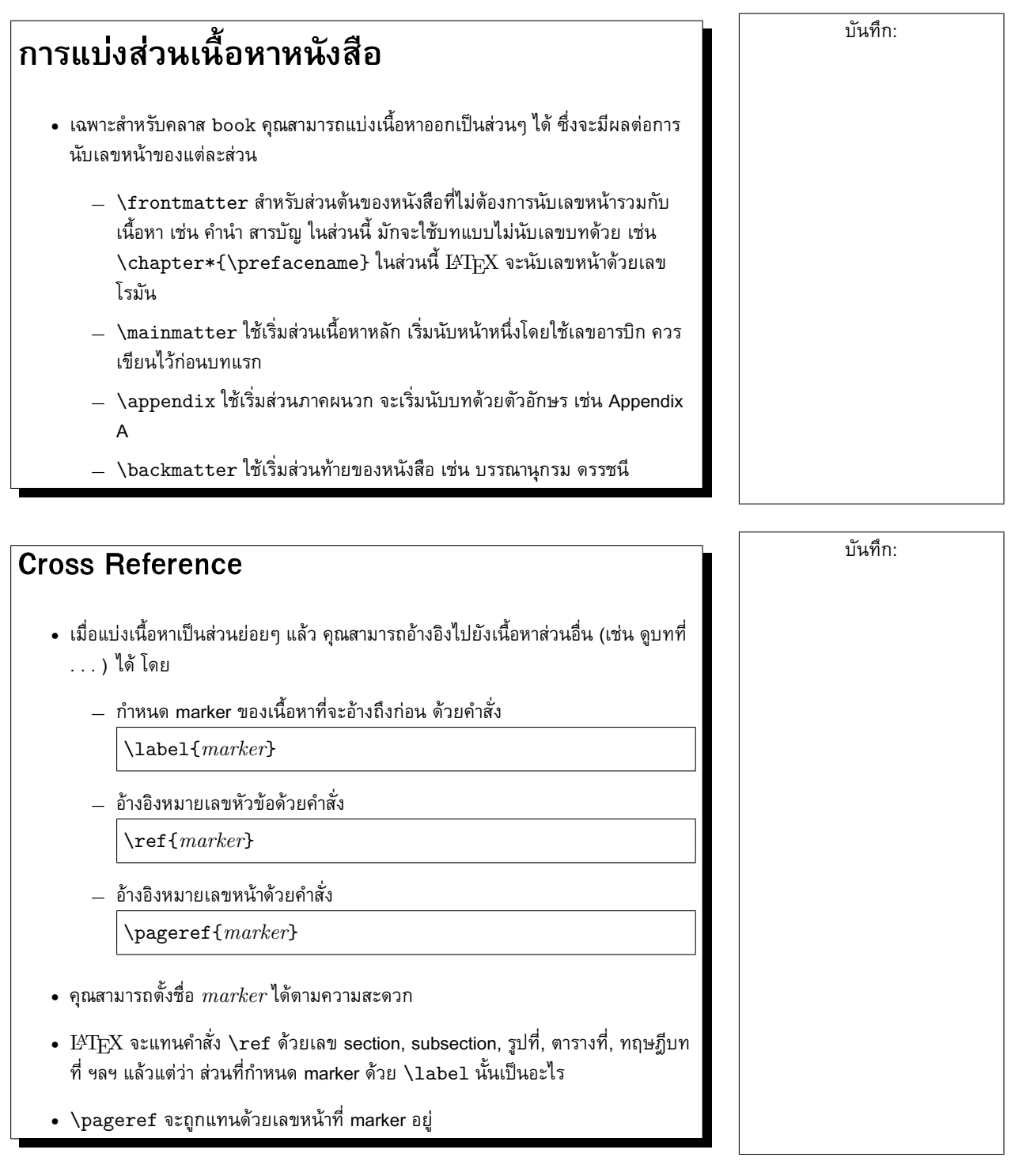

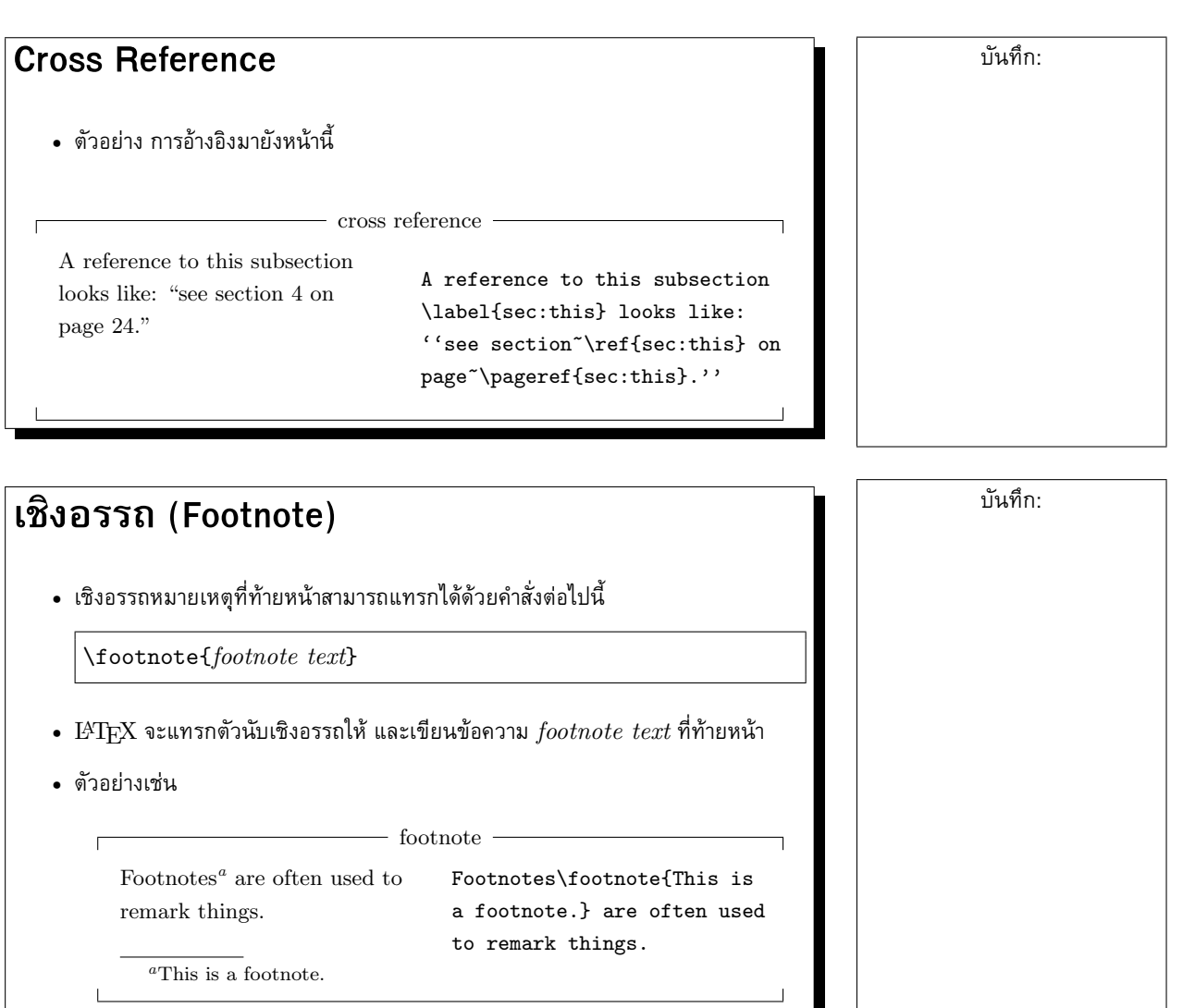

<span id="page-23-0"></span> $\mathsf{L}$ 

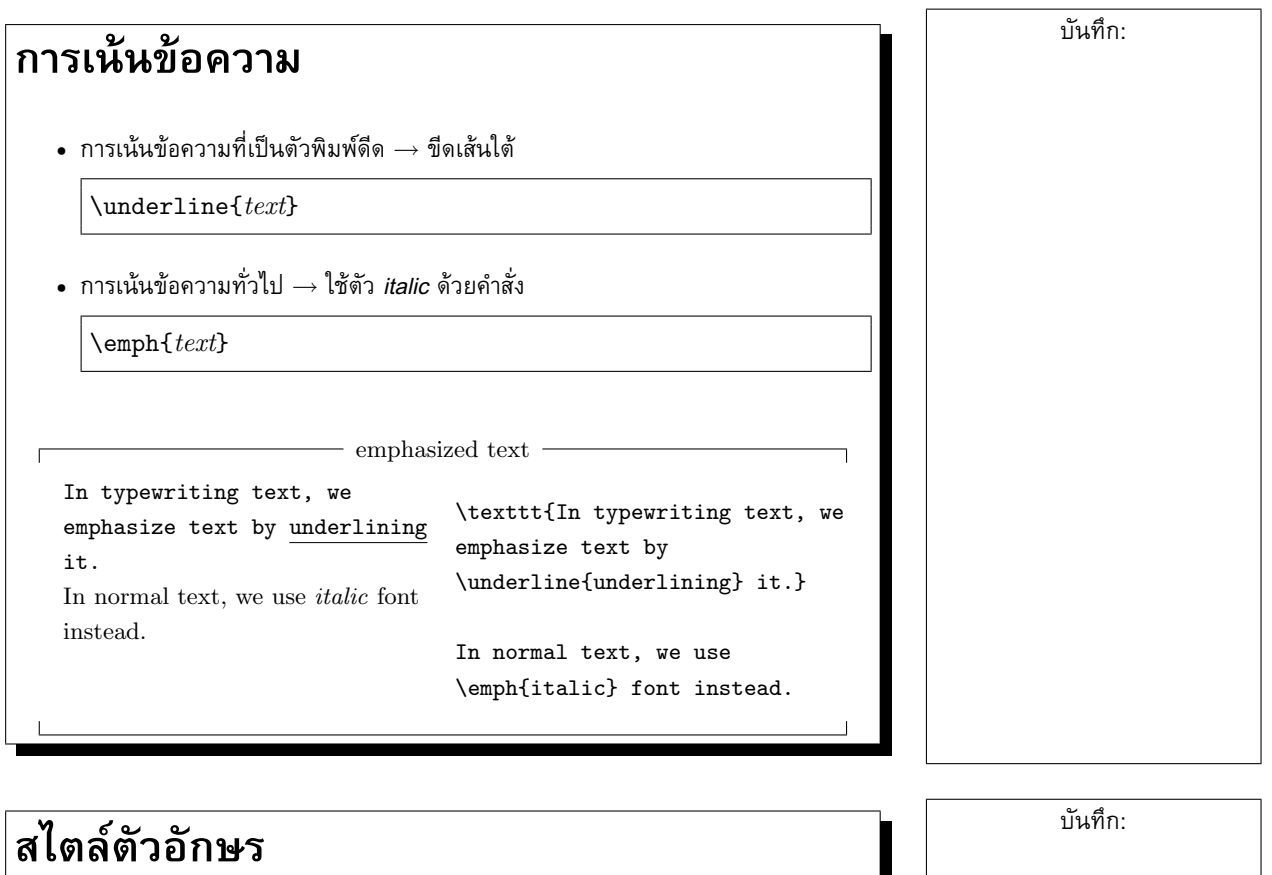

- $\,\textbf{\texttt{I-}}$   $\,\text{I-}\,$ ยง แบ่งรูปแบบตัวอักษรตามคุณสมบัติต่อไปนี้:
	- **–** family: ตระกูลของฟอนต
		- ∗ roman
		- ∗ sans serif
	- **–** series: ความหนาของตัวอักษร
	- ∗ medium ∗ bold face **–** shape: รูปรางตัวอักษร
		- ∗ upright ∗ italic
- ∗ slanted ∗ Small Caps

∗ typewriter

- 
- -

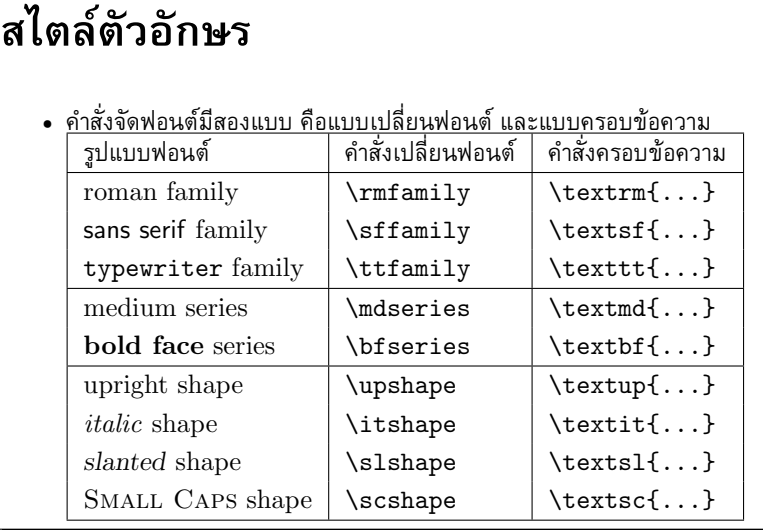

### **ขนาดตัวอักษร**

- $\bullet$  ขนาดตัวอักษรในเอกสาร LAT $_{\rm F}$ X จะสัมพัทธ์กับขนาดปกติของฟอนต์ที่เลือกไว้ในคำสั่ง  $\lambda$ documentclass $\{\ldots\}$ ไม่ได้ระบุเป็น point size  $\rightarrow$  ปรับเปลี่ยนขนาดตัวอักษร ทั้งเอกสารได้ง่าย
- ขนาดตางๆ ของตัวอักษร

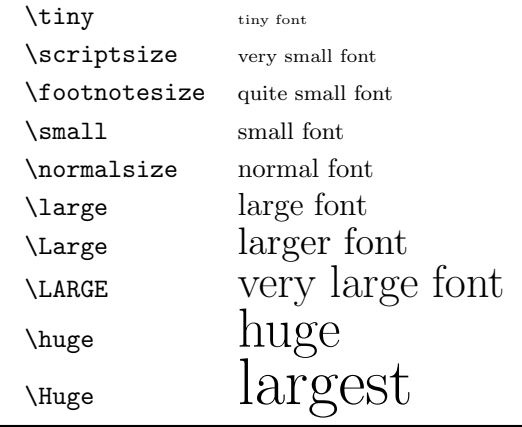

บันทึก:

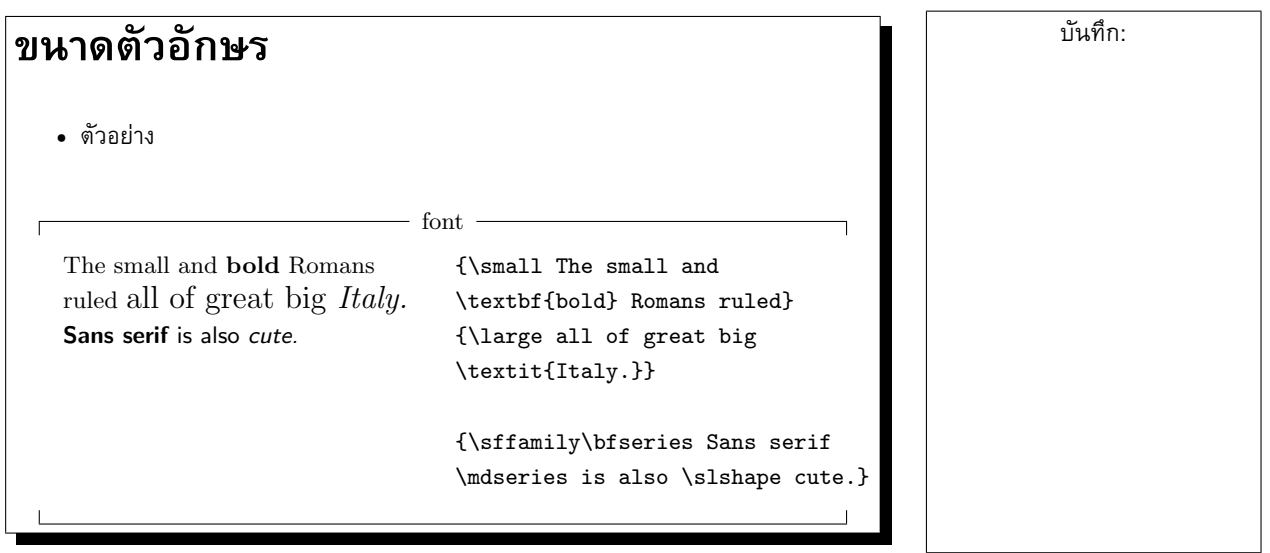

#### **5 Environment**

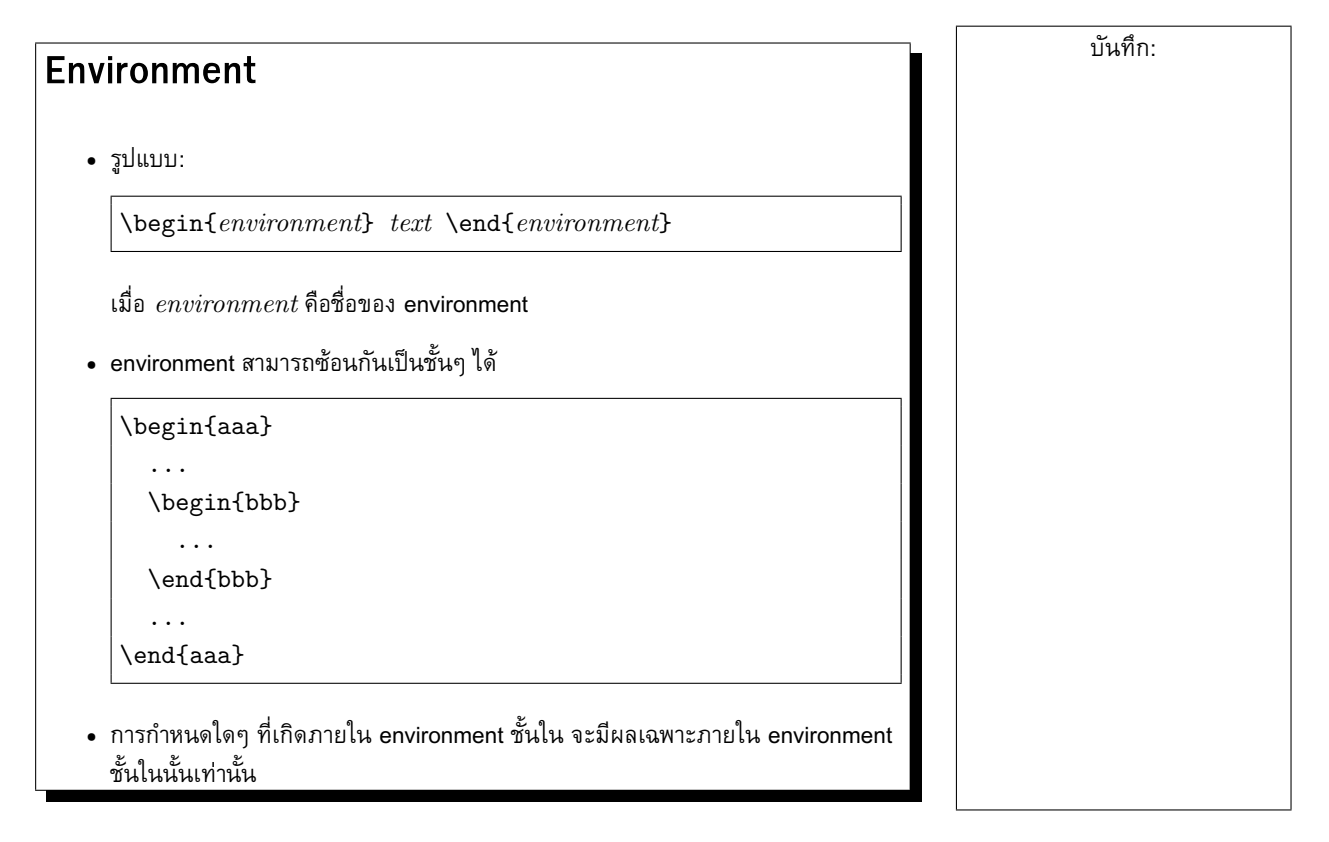

#### **Environment**

- $\bullet$   $\rm \,ETrX$  มาตรฐานได้เตรียม environment จำนวนหนึ่งสำหรับจัดแสดงข้อมูลในเอกสาร environment ที่สำคัญๆ ก็ได้แก่
	- **–** itemize, enumerate, description
	- **–** flushleft, flushright, center
	- **–** quote, quotation, verse
	- **–** verbatim
	- **–** tabular, tabbing
	- ดังจะกลาวตอไป. . .

### **Itemize, Enumerate, Description**

- itemize ใชสำหรับลิสตรายการอยางงาย (bullet)
- enumerate ใชสำหรับลิสตรายการที่มีหัวขอเรียงลำดับตัวเลข
- description ใชสำหรับลิสตรายการที่มีหัวขอเปนคำ
- $\bullet$  แต่ละรายการที่ลิสต์ใน environment ดังกล่าวจะเริ่มด้วยคำสั่ง \item

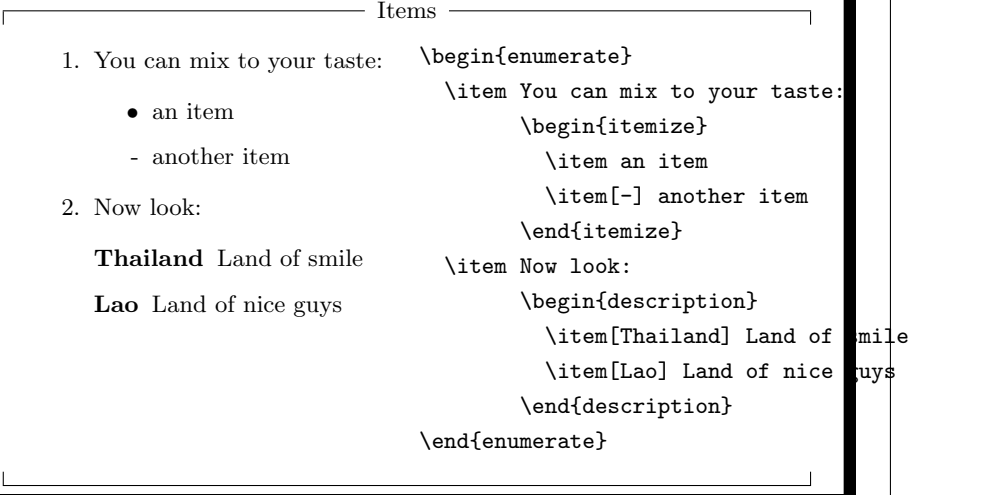

#### บันทึก:

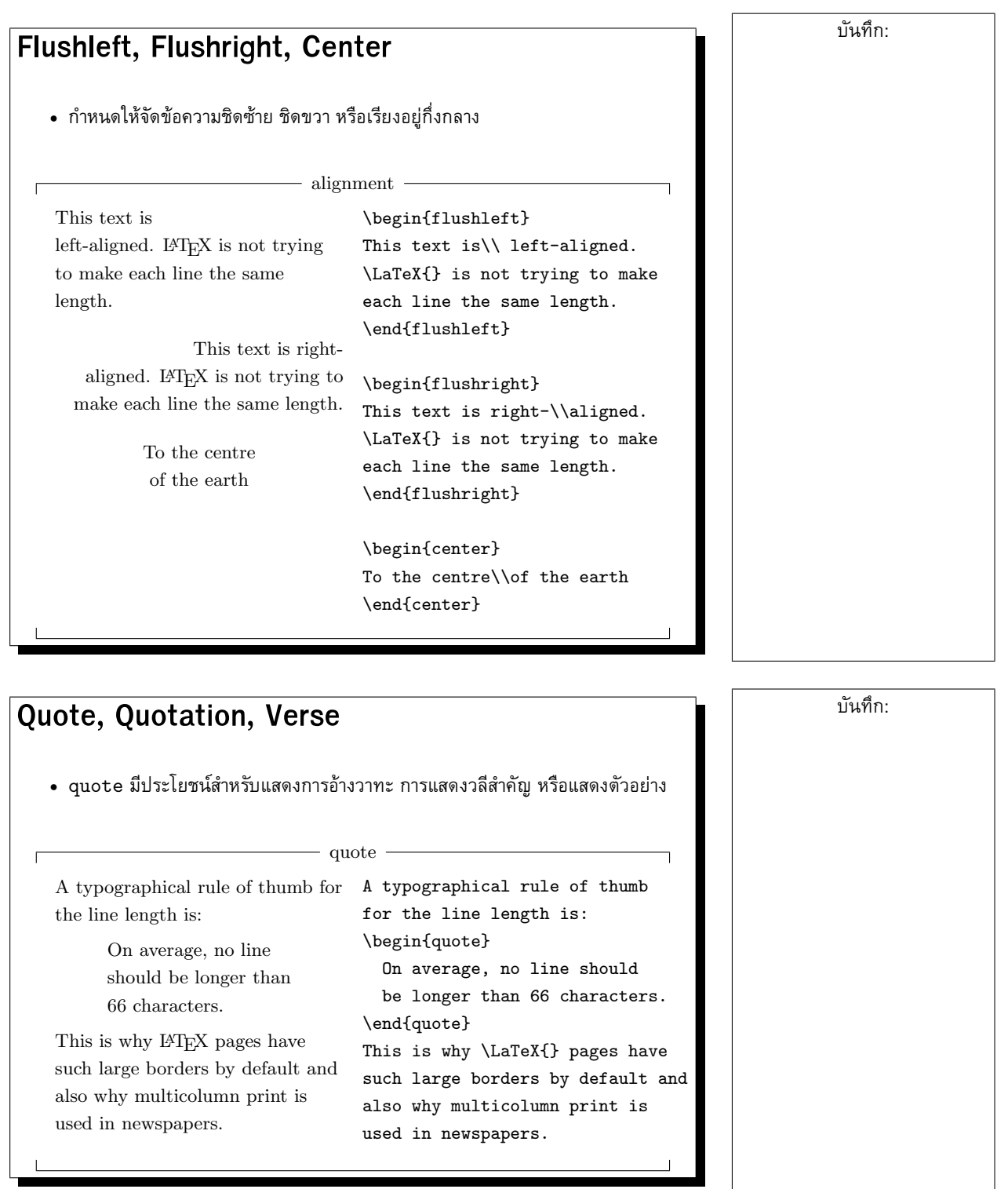

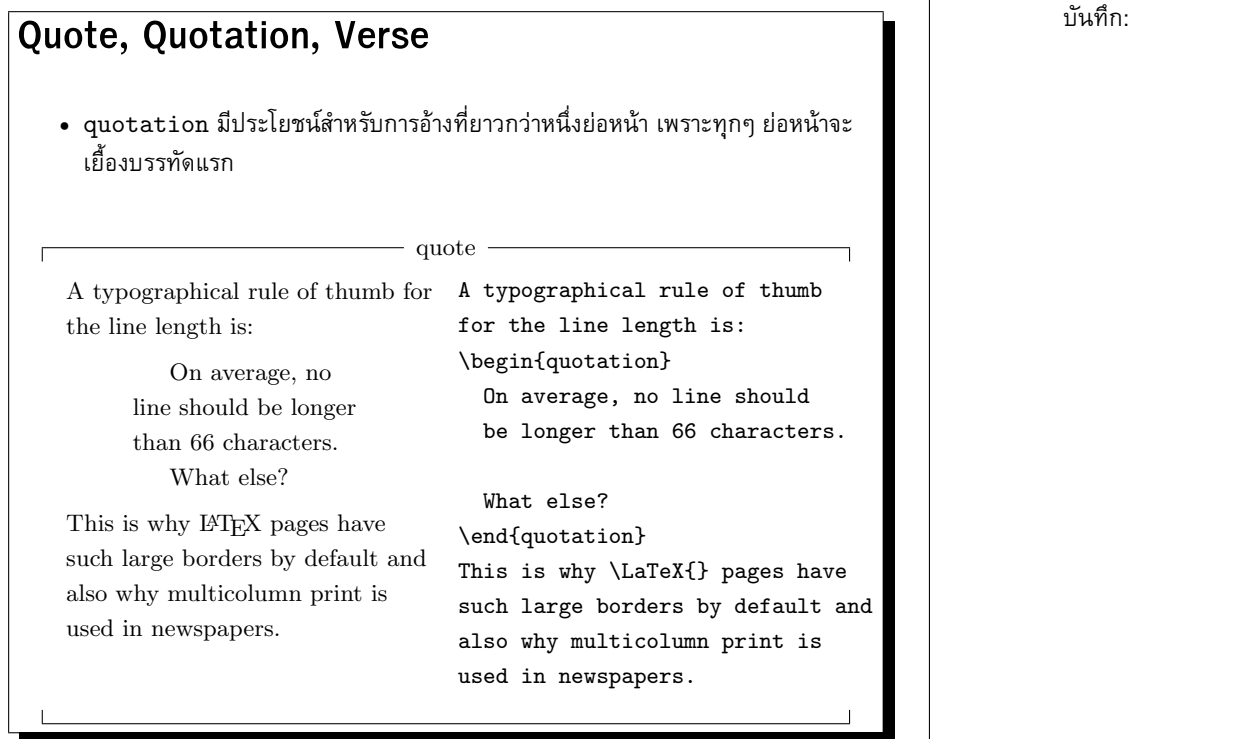

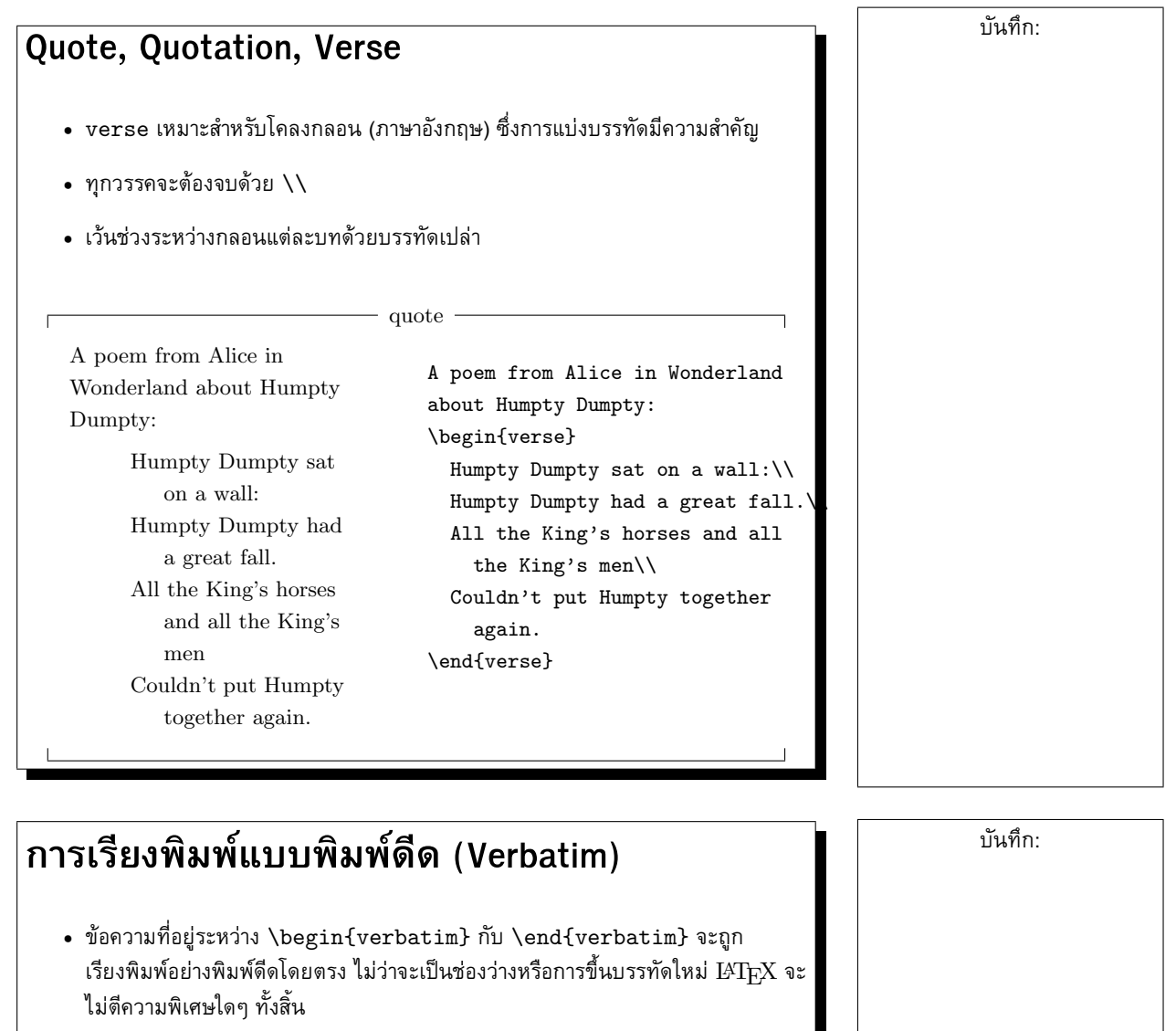

• การใช verbatim ในขอความ ทำไดโดยใชคำสั่ง

#### $\big\vert$  \verb+ $text$ +

โดยสามารถเปลี่ยนเครื่องหมาย + เปนเครื่องหมายอะไรก็ได ยกเวนดอกจัน (\*) เพียงแตใหใชทั้งเปดและปดใหตรงกัน

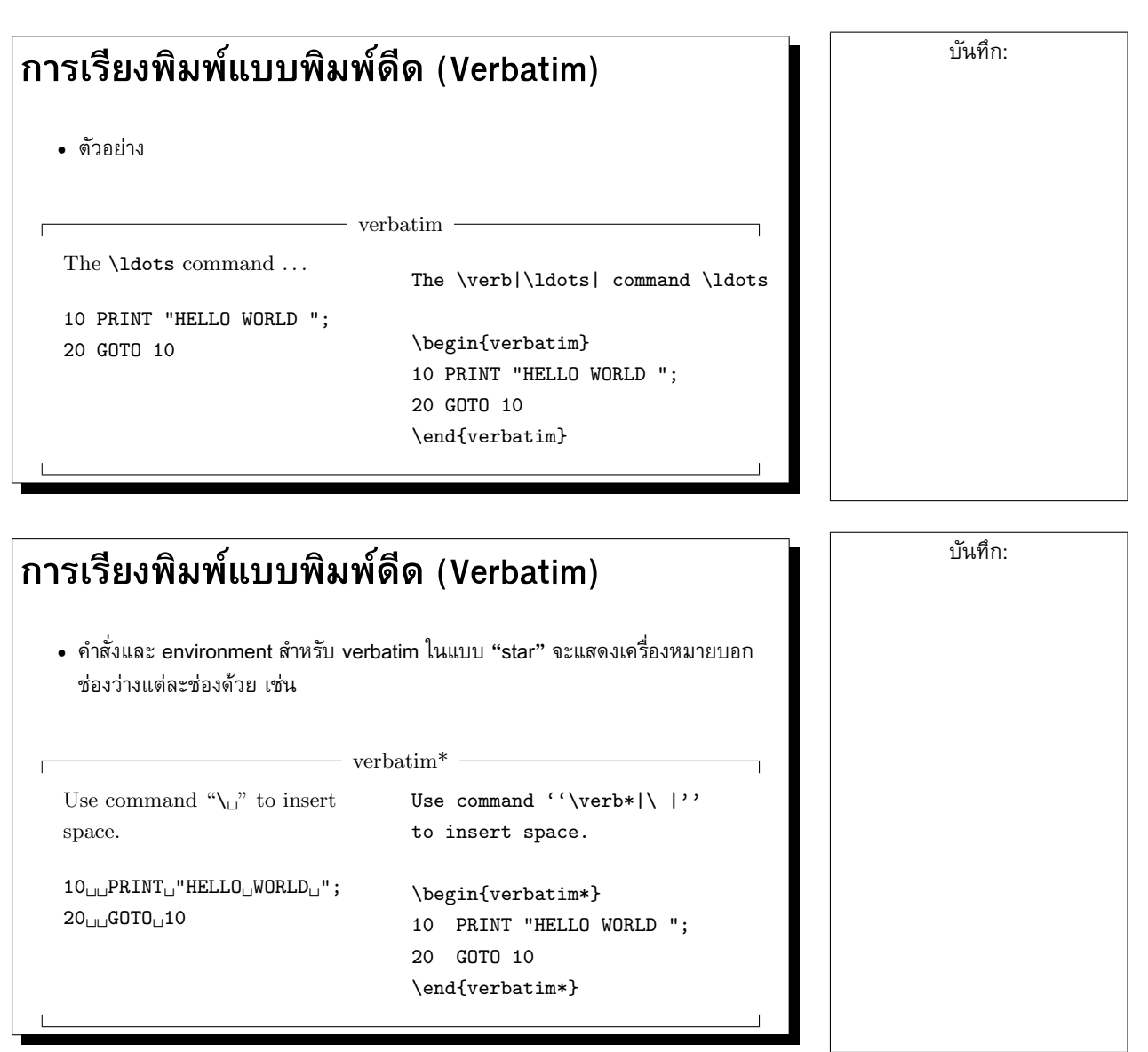

```
การตั้งแท็บ (Tabbing)
    • environment tabbing: ตั้งแท็บเพื่อจัดขอความตรงกันในแนวดิ่ง
                                  \overline{\phantom{a}} tabbing \overline{\phantom{a}}\sqrt{ }function fact(n : integer) : integer;
              begin
                     if n > 1 then
                        fact := n * fact(n-1)else
                        fact := 1end;
     \begin{tabbing}
       function \setminus= fact(n : integer) : integer; \\
                   \> begin \= \\
                   \> \setminus \> if \= n $>$ 1 then\\
                   \> \\rangle \> fact := n * fact(n-1)\\
                   \langle \rangle \langle \rangle else\langle \rangle\\rangle \\rangle \\rangle fact := 1\\
                   \> end;
     \end{tabbing}
```

```
33
```
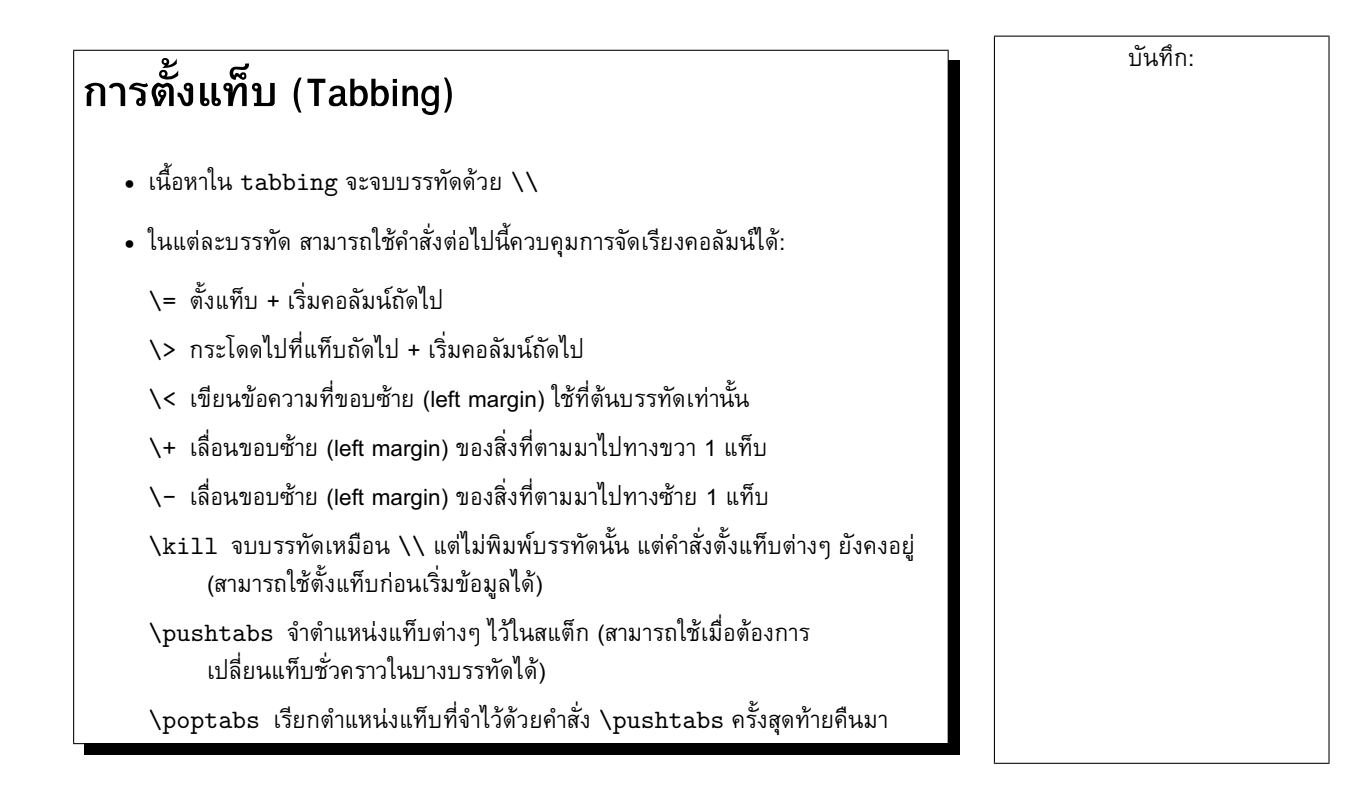

```
การตั้งแท็บ (Tabbing)
    • ตัวอยาง: การตั้งแท็บลวงหนา
                                 \overline{\phantom{a}} tabbing \overline{\phantom{a}}\sqrt{ }function fact(n : integer) : integer;begin
                if \rm n > 1 then
                     fact := n * fact(n-1)else
                     fact := 1end;
     \begin{tabbing}
       MM \le MM \le MM \le \Xi11function fact(n : integer) : integer;\\
           \> begin\\
           \> \> if n $>$ 1 then\\
           \\rangle \\rangle \\rangle fact := n * fact(n-1)\
           \langle \rangle \langle \rangle else\langle \rangle\\rangle \rangle \\rangle fact := 1\\
           \& end;
     \end{tabbing}
```

```
การตั้งแท็บ (Tabbing)
    • ตัวอยาง: การ shift margin
                                  \overline{\phantom{a}} tabbing \overline{\phantom{a}}\sqrt{ }function fact(n : integer) : integer;begin
                if \rm n > 1 then
                      fact := n * fact(n-1)else
                      fact := 1end;
     \begin{tabbing}
       MM \le MM \le MM \le \Xi11function fact(n : integer) : integer; \setminus + \setminusbegin \+ \\
                        if n \ 1 then \ + \ \
                               fact := n * fact(n-1) \- \\
                        else \backslash + \backslash \backslashfact := 1 \ \{-\} \ \
```
end; \end{tabbing}

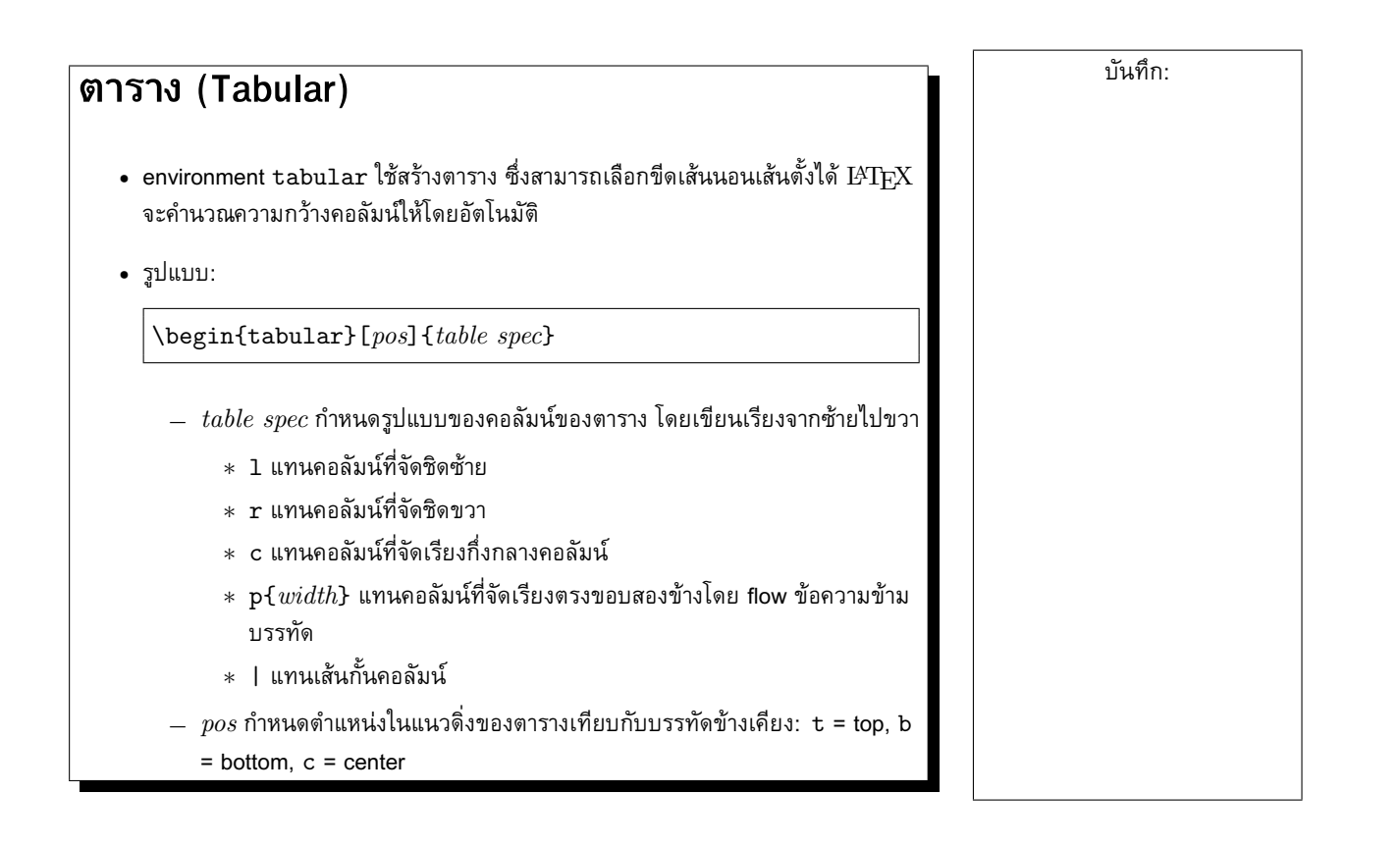

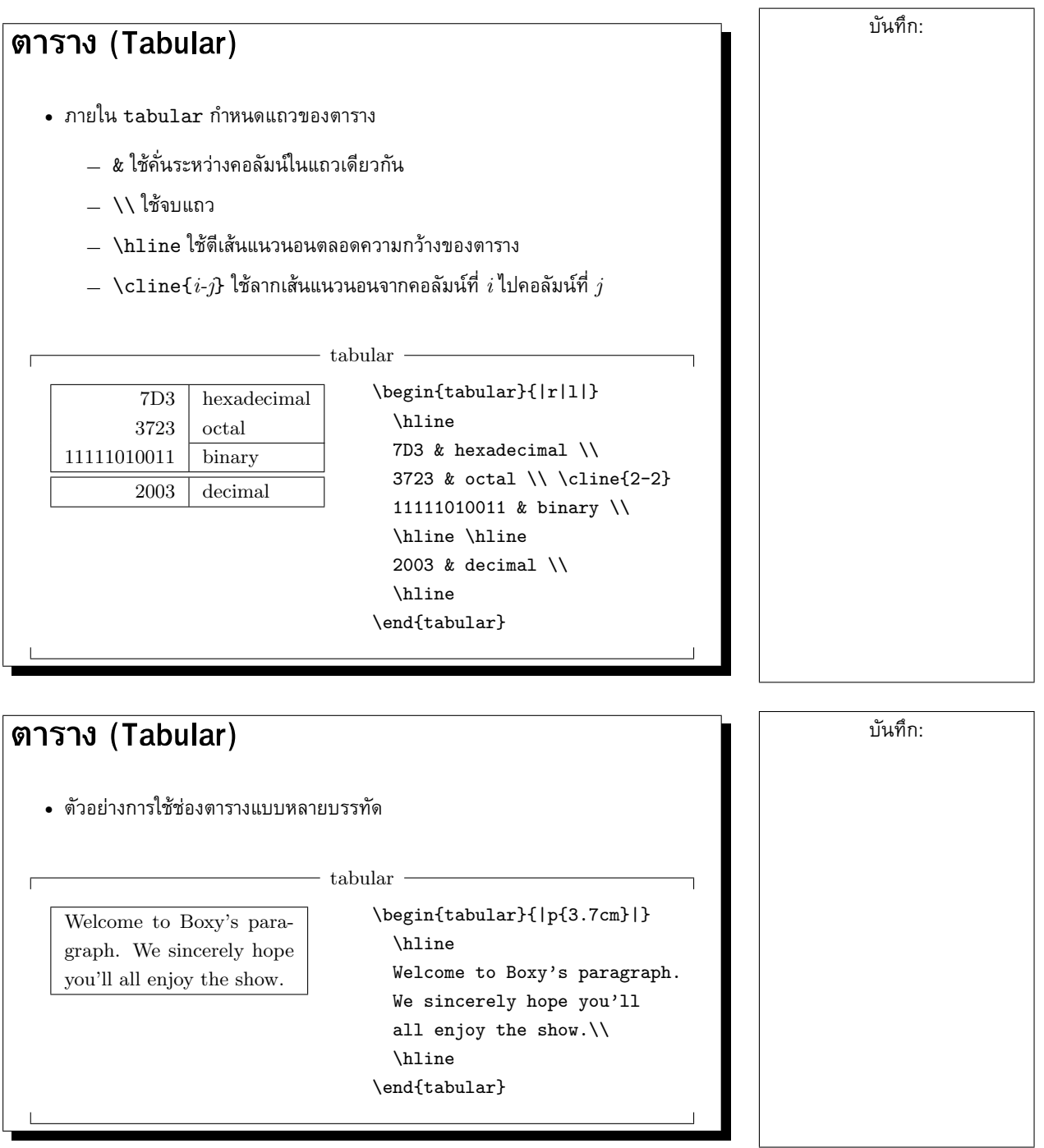

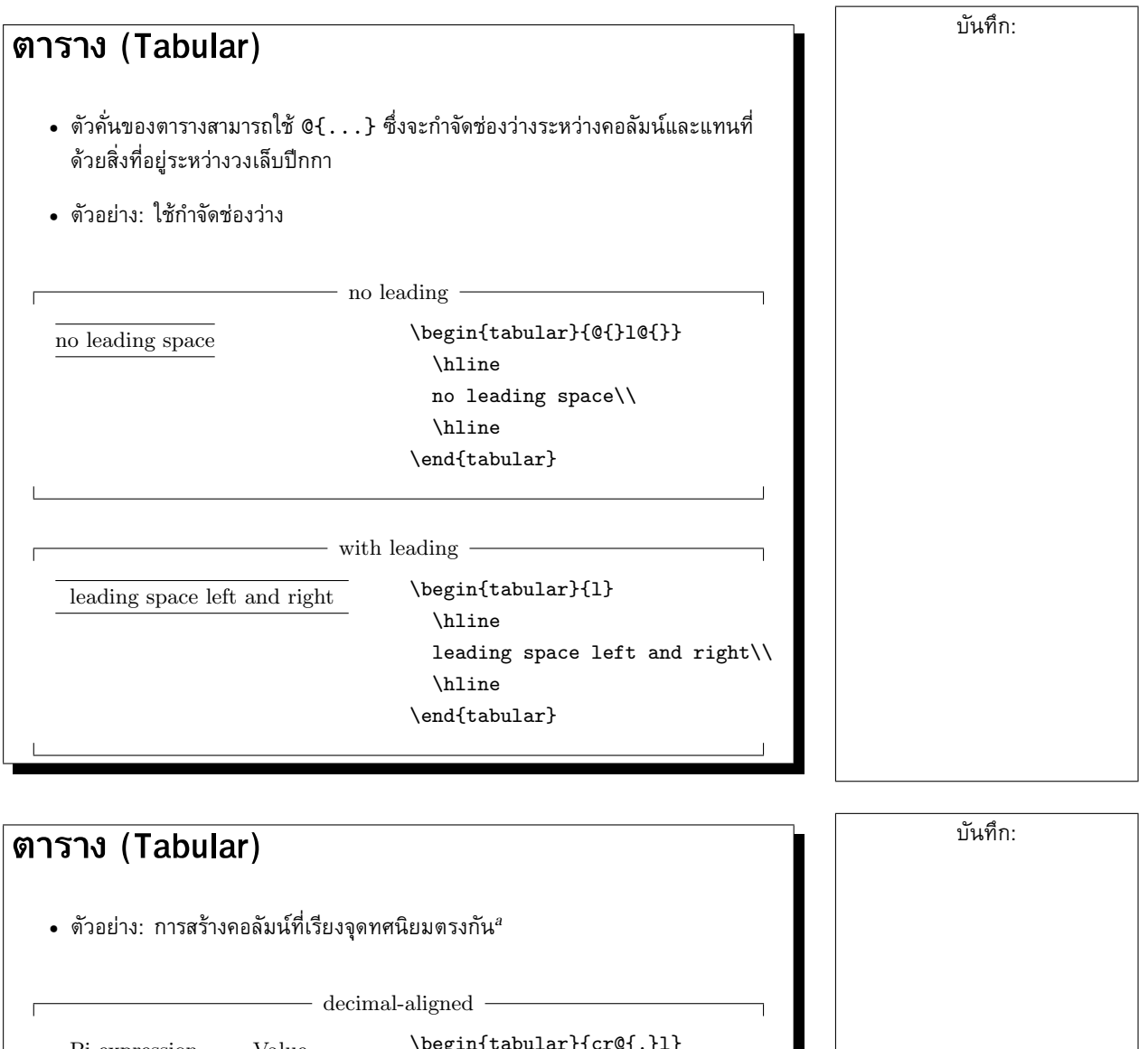

Pi expression Value  $\pi$  3.1416  $\pi^{\pi}$ 36.46  $(\pi^{\pi})^{\pi}$ 80662.7  $\left\{ \text{begin} 1 \right. \end{array} \right.$ Pi expression & \multicolumn{2}{c}{Value}\\ \hline \$\pi\$ & 3&1416 \\  $\pi^{\pi^*}$  & 36&46 \\  $\{\pi^{\pi}\$  & 80662&7 \\  $\verb+\end{tabular}$  $\bullet$  สังเกตการใช้ \multicolumn $\{ \dots \}$  ในการกำหนดช่องที่กินเนื้อที่หลายคอลัมน์

*<sup>a</sup>*LATEX มาตรฐานไมมีคอคอลัมนที่เรียงจุดทศนิยมโดยตรง แตมี package dcolumn ชวยได

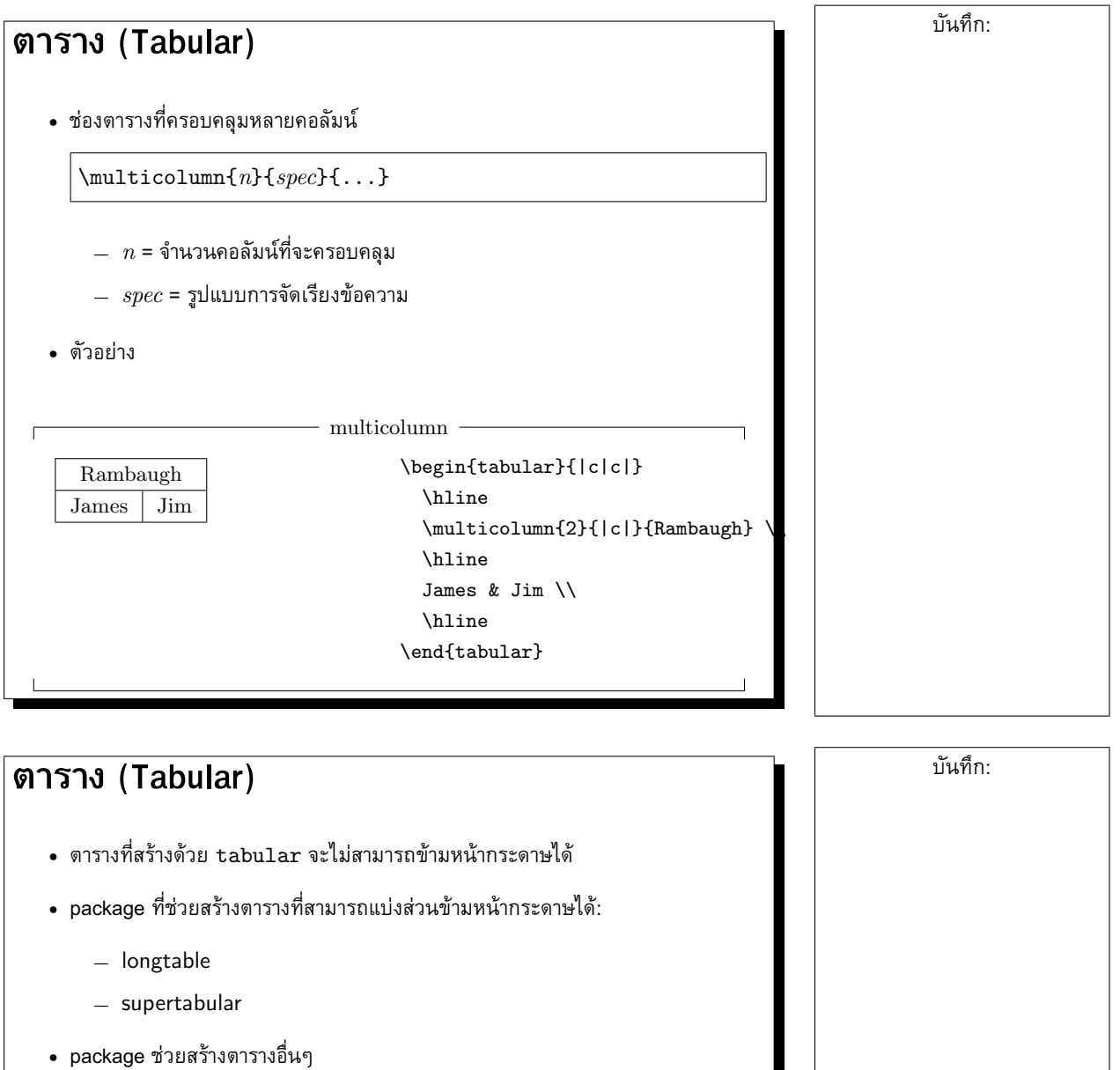

- **–** dcolumn สนับสนุนชองตารางที่เรียงจุดทศนิยมตรงกัน
- **–** multirow สรางชองตารางที่ครอบคลุมหลายแถว
- **–** slashbox สรางชองตารางที่มีขีดเฉียงกั้นกลาง
- **–** booktabs เพิ่มคุณภาพของตารางเพื่อใชในหนังสือ
- **–** colortbl การสรางตารางที่มีสี

#### **6 Floating Objects**

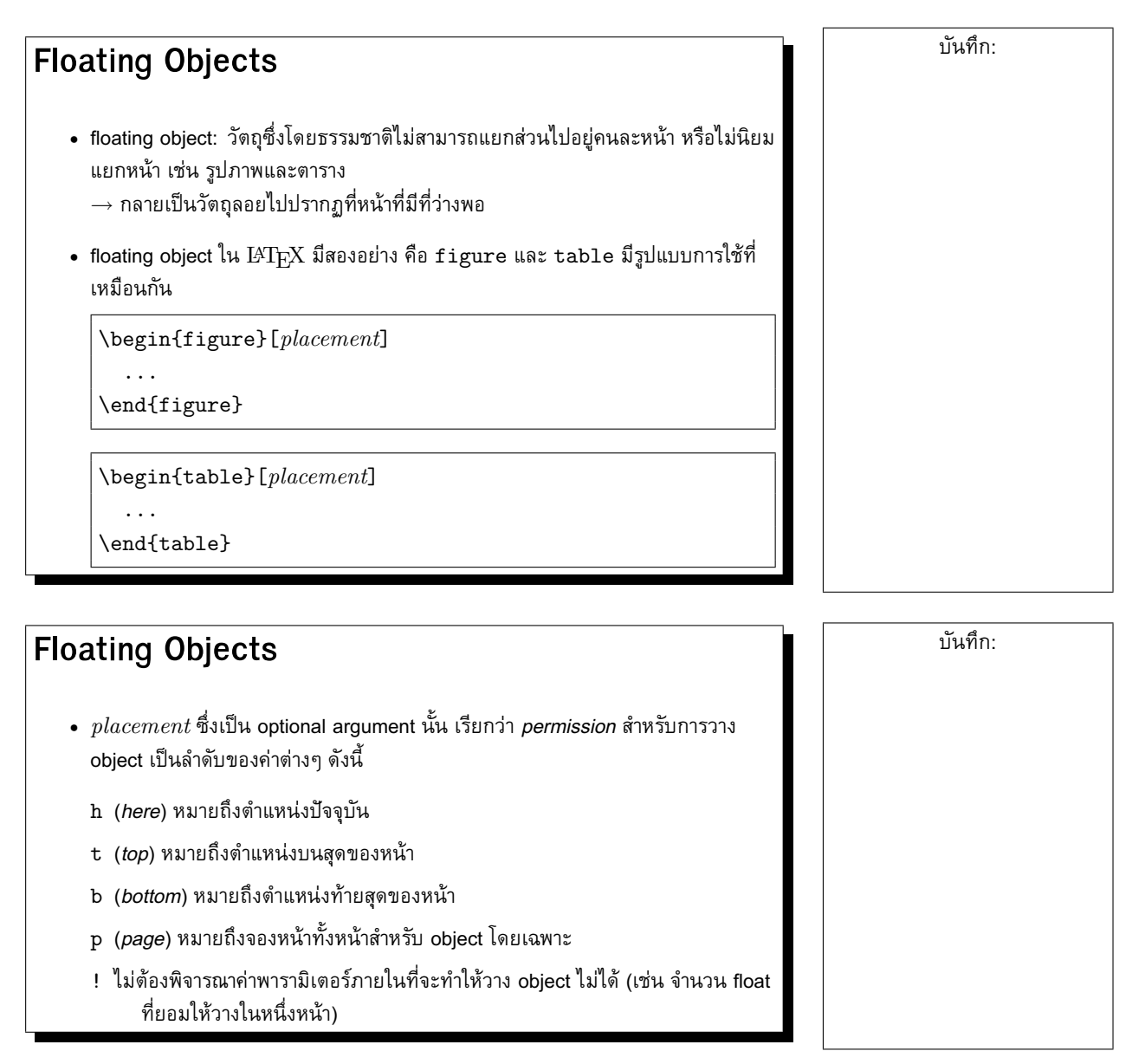

#### **Floating Objects**

• ตัวอย่าง

\begin{table}[!hbp]

หมายถึง ยอมให้ LAT<sub>E</sub>X วางตารางนี้ ณ ตำแหน่งปัจจุบัน (h) ถ้ามีที่เหลือพอ หรือที่ ทายหนา (b) ของหนาถัดไปที่มีที่วาง หรือถาไมมีหนาที่วางพอ ก็อนุญาตใหจองหนาทั้ง หน้า (p) เพื่อวางตารางนี้ได้ ทั้งนี้ ไม่สนใจว่าจะทำให้หน้ารกไปด้วย float ด้วย (!)

- $\bullet$  หากไม่กำหนด  $placement$  ค่าปกติก็คือ [tbp]
- $\,\textcolor{red}{\bullet}\,$   $\,\text{IATEX}$  จะวาง object เข้าคิวสำหรับ figure และ table ไว้ และวาง object จากคิวทั้ง สองลงในหนาตางๆ ตามลำดับ
	- $\rightarrow$  ลำดับปรากภของ float แต่ละชนิดจะเรียงตามลำดับ

#### **Floating Objects**

• เนื้อหาใน float: นอกจากตัวตารางและรูปภาพแลว คุณสามารถกำหนดคำบรรยาย float ได

\caption{caption text}

• ที่ตนเอกสาร คุณสามารถทำสารบัญรูปและตารางไดดวยคำสั่ง

\listoffigures

และ

\listoftables

ตามลำดับ

• คำสั่ง \caption ดังกลาว สามารถกำหนดคำบรรยายอยางยอเพื่อแสดงในสารบัญ รูป/ตารางดวย optional argument

\caption[คำบรรยายยอ]{คำบรรยายเต็ม}

บันทึก:

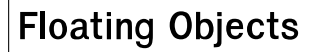

• คุณสามารถใช้คำสั่ง \1abe1 และ \ref ในการอ้างอิงถึง float ที่ต้องการได้

```
Figure~\ref{fig:white} is an example of
Pop-Art.
\begin{figure}[htp]
  \makebox[\linewidth]{%
    \framebox[5cm]{\rule{0}{5cm}}}
  \caption{Five by Five in Centimetres.}
  \label{fig:white}
\end{figure}
```
• *ขอควรระวัง:* ไมควรใช placement เปน [h] เดี่ยวๆ เพราะหากไมมีที่วางพอ ณ ตำแหน่งปัจจุบัน LAT $_{\rm F}$ X จะไม่พยายามวาง float ที่อื่น และจะทำให้ float ที่เหลือในคิว ไม่มีโอกาสถูกวางตามไปด้วย ( $\operatorname{LATF} X$  รุ่นหลังๆ จึงแทน <code>[h]</code> ด้วย <code>[ht])</code>

#### **Fragile Commands**

- ขอความที่เปน argument ของคำสั่งหลายคำสั่งจะปรากฏหลายที่ในเอกสาร เชน ใน คำสั่ง \caption และ \section
- $\bullet$  คำสั่งบางคำสั่งมีผลข้างเคียงภายในตัว  $\operatorname{\mathbb{A}Tr}X$  เอง เช่น \footnote หรือ \phantom
	- $\rightarrow$  เมื่อใช้เป็น argument ของคำสั่ง \caption และ \section จะเกิดผลเสียหาย ได
	- → เรียกวาเปนคำสั่ง *เปราะบาง (fragile)*
- $\bullet$  การปกป้องคำสั่งที่เปราะบาง  $\to$  ใช้คำสั่ง \protect

\section{I am considerate \protect\footnote{and protect my footnotes}} บันทึก: